# **CAS SciFinder** Discovery Platform<sup>™</sup> **사용자 가이드**

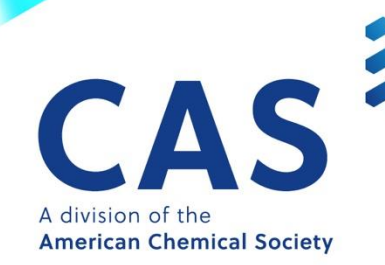

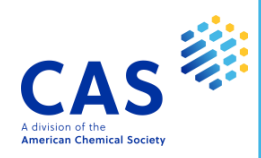

#### 朴 목.

## CAS SciFinder Discovery Platform™

## ❖ CAS SciFinder-n

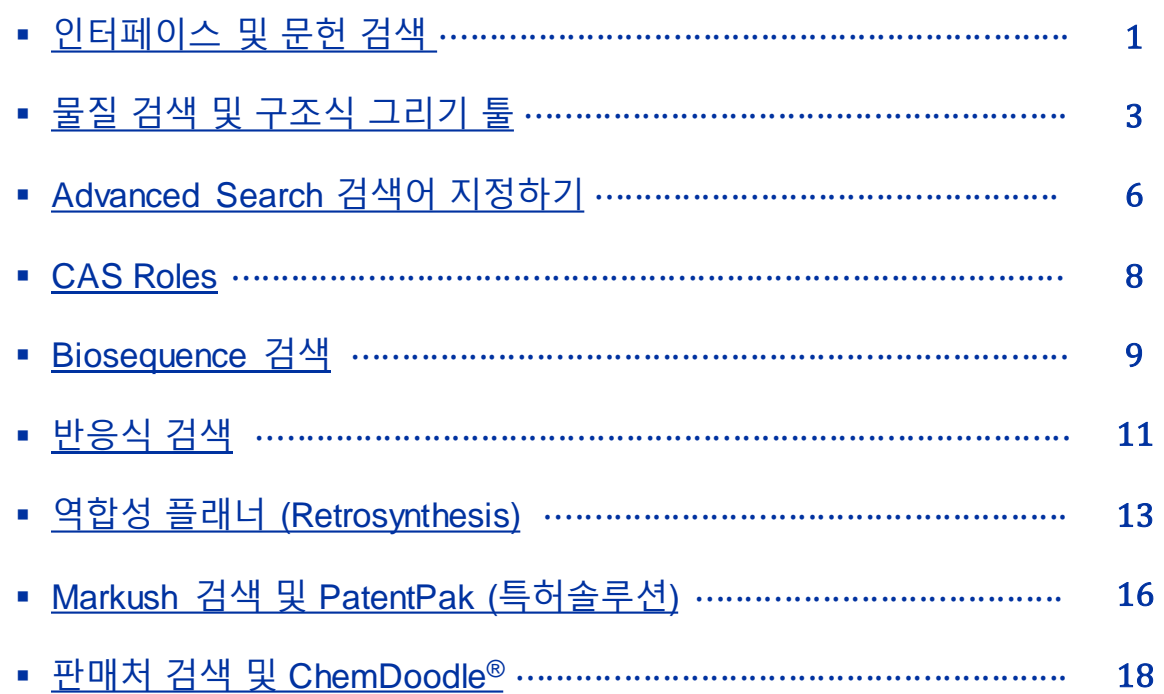

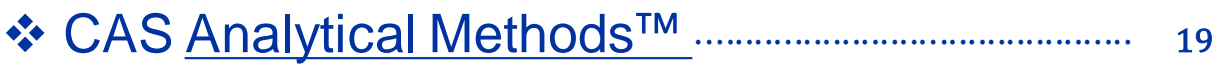

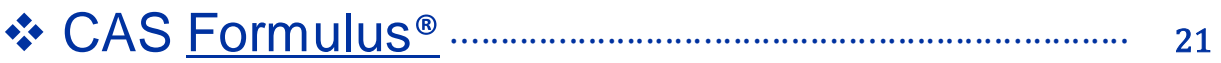

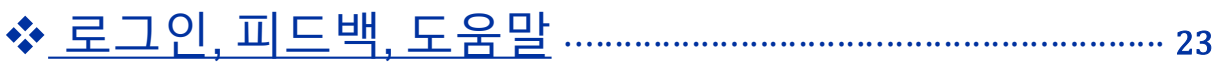

# **인터페이스 및 문헌 검색**

<span id="page-2-0"></span>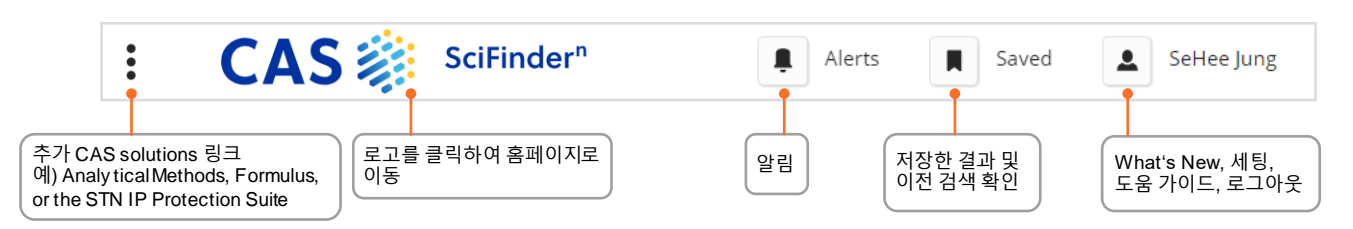

## **Search Interface** SciFinder<sup>n</sup> 은 간결한 검색 인터페이스를 제공합니다.

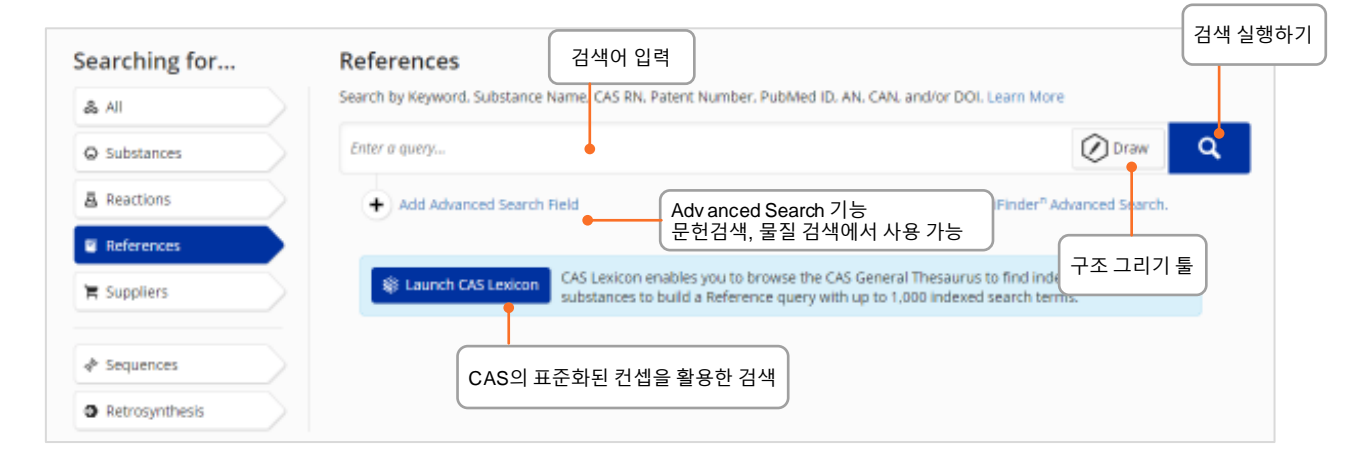

#### **Reference Search** 문헌 결과는 시각화 된 사용 친화적인 레이아웃을 제공합니다. • 문헌은 검색어와의 관련성에 따라 순위가 매겨지고 정렬됩니다.

• 검색을 저장하거나 링크를 전달하거나 알림을 설정할 수 있습니다. • 필터를 통해 검색결과를 좁힐 수 있습니다. • PatentPak은 특허 전문 내 색인 된 물질의 위치를 보여줍니다. 색인된 반응식<br>확인 확인 색인된 물질 확인 저장, 알림 설정 다운로드 ■ References search for "menthol and (food or candy or "chewing gum")" C Substances + A Reactions -**44 Citing -**% Knowledge Graph  $\infty$ 玉 Save and Alert 결과 합치기2,884 Results Sort: Relevance + View: Partial Abstract + ery, we've 인용 문헌 확인 t relevant results. 잠재적으로 관련된 추가 결과 공유  $\Box$ 1 load the entire 결과를 볼 수 있습니다. 결과 표시 방식 변경 Determination of menthol and menthone in food and pharmaceutical products by soli shout result relevance Learn microextraction - gas chromatography 결과 재 정렬 **Load More Results** By: Ligor, Magdalena: Buszewski, Bogusła Journal of Chromatography A (1999), 847(1 + 2), 161-169 | Language: English, Database: CAplus In the current contribution, the optimization of menthol and menthone isolated from food and pharmaceutical samples by solid-**Filter Behavior** phase microextraction (SPMP s for com. (polydimethylsiloxane) and laboratory-made (ethoxypolydimethylsiloxane 제목 선택하여 문헌 정보 확인 eresults show, that SPME coupled with GC-flame ionization<br>detection is a reproducible method for isolation and for quali and quant, determination of **menthol** and menthone at p ie results show, that SPME coupled with GC-flame ionization Filter by Exclude View More » ~ Document Type Tournal (1.146) Full Text + Substances (2) **西 Reactions (0) 66 Citing (56)** C Citation Map 먼저 **Filter by** 또는 **Exclude**를 선택한 다음, 필터 범주를 선택  $\Box$  2 해당 문헌에 관련한 물질, 반응식, 인용 정보 불러오기 Clinical Trial (22) Preparation of (1'R,2'S,5'R)-3-L-menthoxyalkan-1-ols for food or cosmetic formulations which Commentary (1) produce a long-lasting cooling sensation View All .<br>By: Green, Carter B.; Nakatsu, Tetsuo; Ishizaki, Takero; Lupo, Andrew T., Jr. European Patent Organization, EP1122233 A1 2001-08-08 | Language: English, Database: CAplus A Substance Role The title compounds (t; n = 2-6) which are effective in imparting a refreshing and cooling sensation of long duration, useful in foods Biological Study (1.972) (e.g., hard candy) and cosmetic (e.g., shampoo) and mouth (e.g., toothpaste) formulations, are prepared Thus, (1'R,2'S,5'R)-2-[5'-특허 전문 내 물질의 위치 확인 Uses (1,490) Analytical Study (195) ppm. View More 특허전문 옵션에 액세스 Process (134) Properties (73) PatentPak -Full Text C Substances (23) 長 Reactions (11) **66 Citing (21)** (b) Citation Map

CAS :: SciFinder"

결과 구체화를 위한 필터 선택

**View All** 

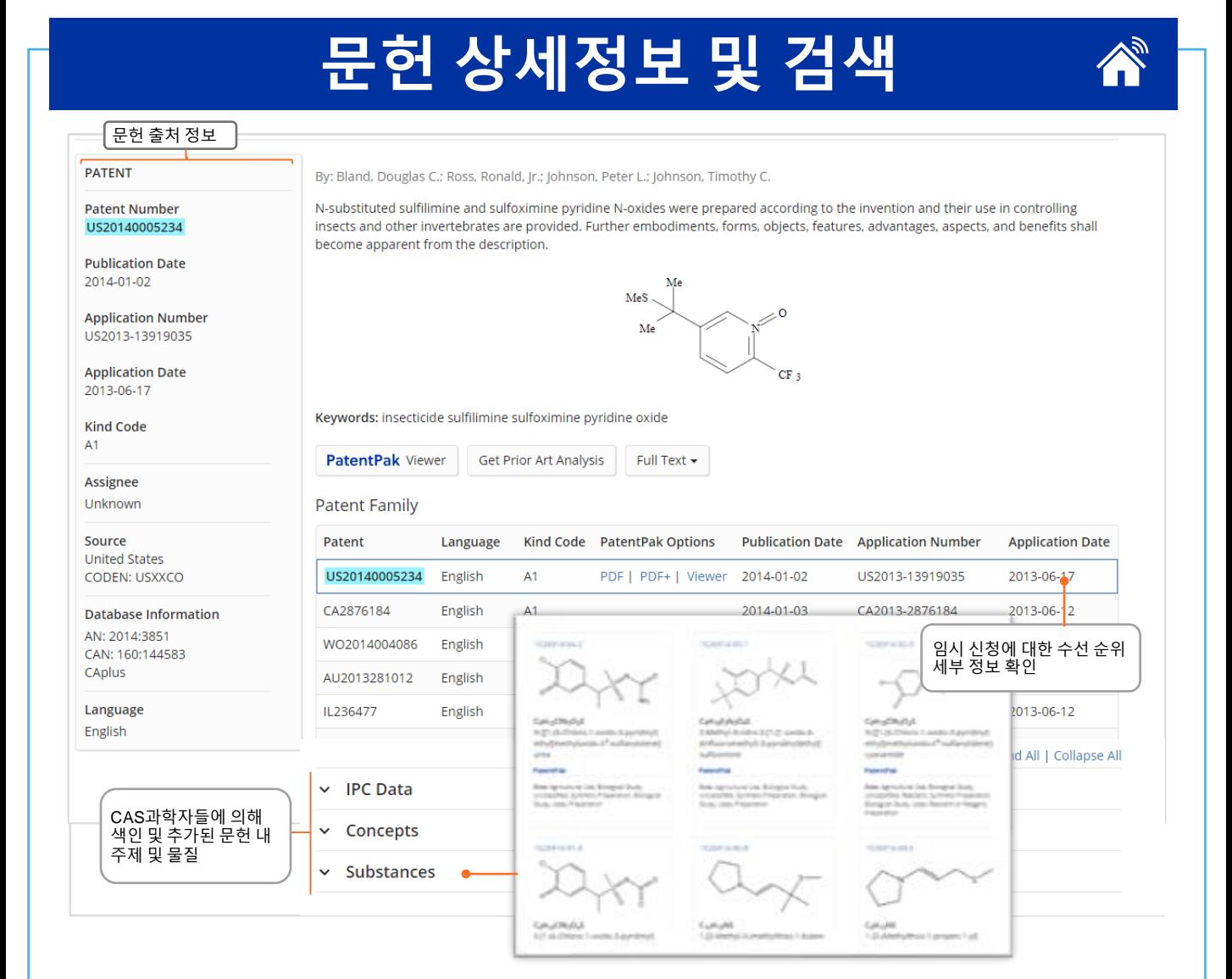

## **Boolean Operators** 논리 연산자를 통해 정확한 텍스트 검색어를 정의할 수 있습니다.

동의어 등의 논리적 표현을 그룹화하기 위해 괄호를 사용하세요. **예:** (flavor or odor) and menthol

- **AND** 문서 내 두 Concept이 모두 있어야 합니다.
- **OR** 하나 또는 두 Concept이 있어야 합니다.
- **NOT** NOT 뒤에 포함된 단어를 제외한 문헌을 검색합니다.

#### Wildcards 와일드 카드를 사용하면 보다 포괄적이고 정밀한 검색이 가능합니다. 문헌검색과 물질의 이름 검색에서 사용할 수 있습니다.

단어 중간 또는 오른쪽 잘림 사용이 가능합니다.

**\*** 알파벳 0개 또는 무제한을 대신합니다. 예: polymorph\* | immunoglobulin\*conjugate\*

3

**?** 알파벳 0개 또는 1개를 대신합니다. 예: benzonorbornen?

큰 따옴표 안에 있는 용어는 구문으로 검색됩니다.

예: "Programmed cell death protein"

**CAS :::** SciFinder<sup>n</sup>

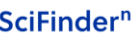

M

# **물질명과 구조식 검색**

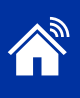

Streptomycin sulfate

**Streptomycin** 57-92-1

Sulfoximin\* WO2019234160

## <span id="page-4-0"></span>**Name searches** 하나 이상의 물질명 또는 식별자로 검색합니다.

Streptomycin 레코드 검색 CAS Registry number 식별자로 Streptomycin 검색 세가지 검색: Streptomycin, Streptomycin sulfate and Sulfate 두가지 검색: Streptomycin sulfate and Streptomycin Sulfoximin을 포함한 레코드 검색 특허 내 색인된 모든 물질 검색

"Streptomycin sulfate" Streptomycin

#### **Structure searches** 물질 검색은 가장 관련성이 높은 정보, 중요한 물성 정보, 고해상도 구조식 이미지를 표시합니다.

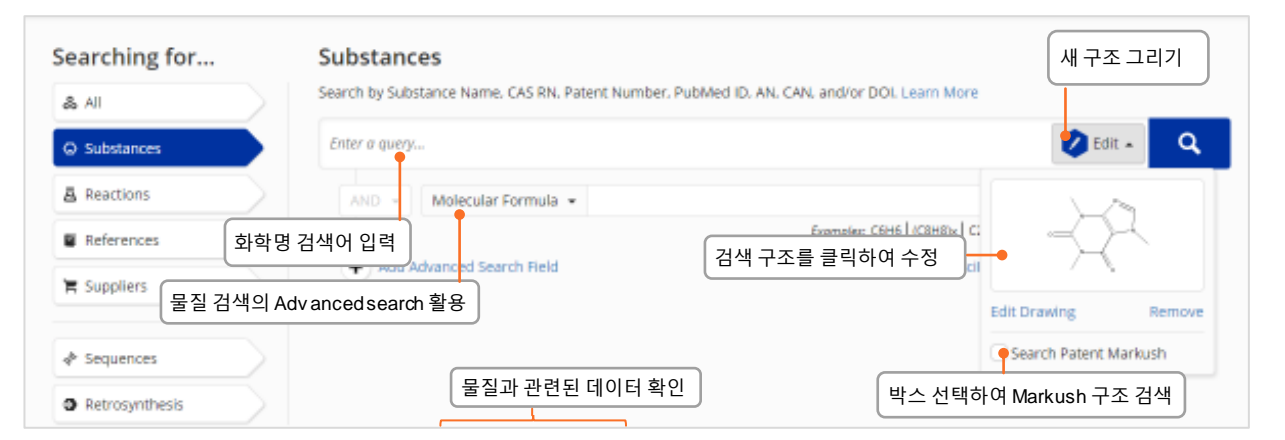

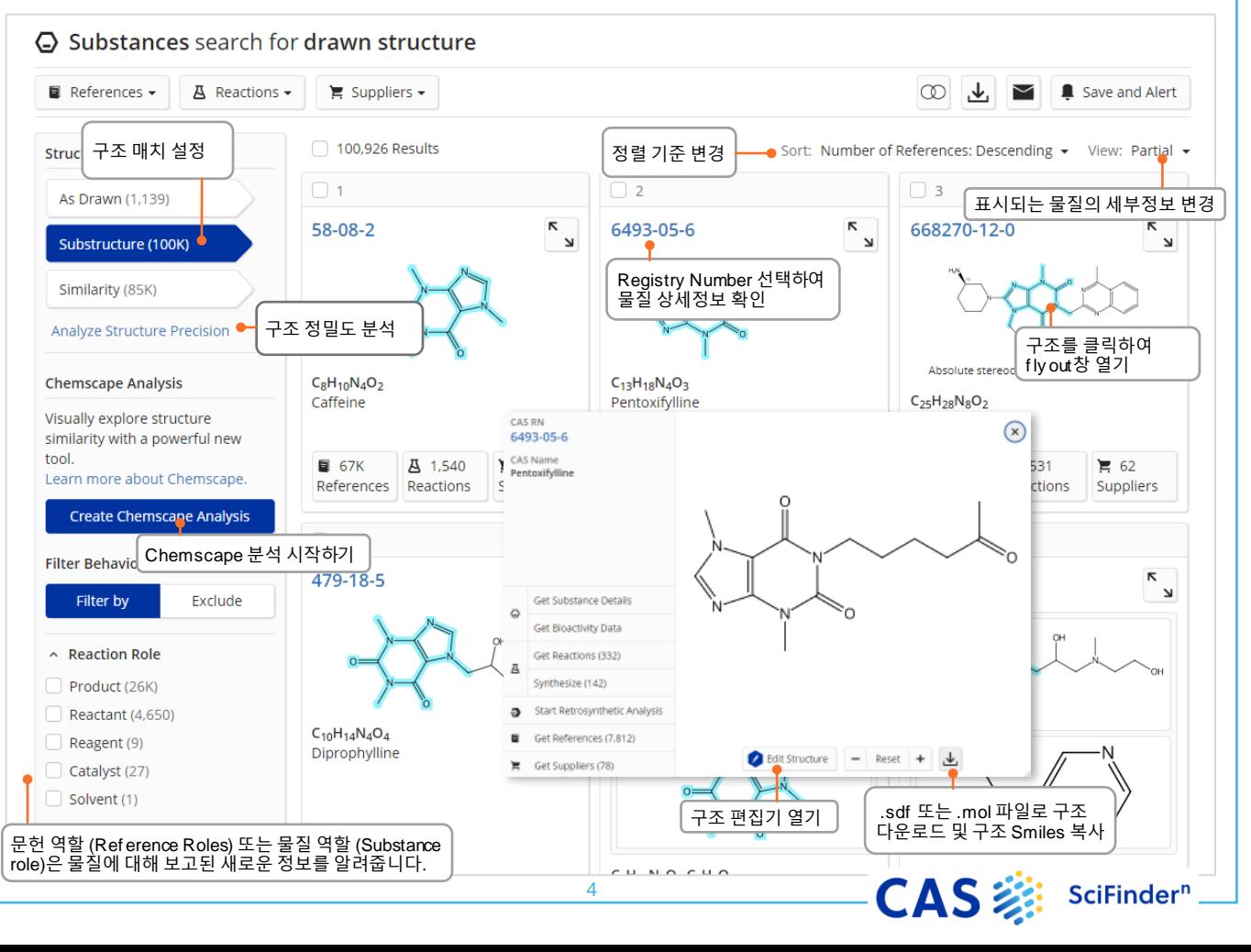

## **물질 세부정보**

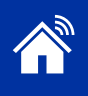

#### **Substance detail** CAS Registry number를 클릭하여 구조, 분자식, 물성 및 추가 데이터가 포함된 물질 세부정보가 표시됩니다.

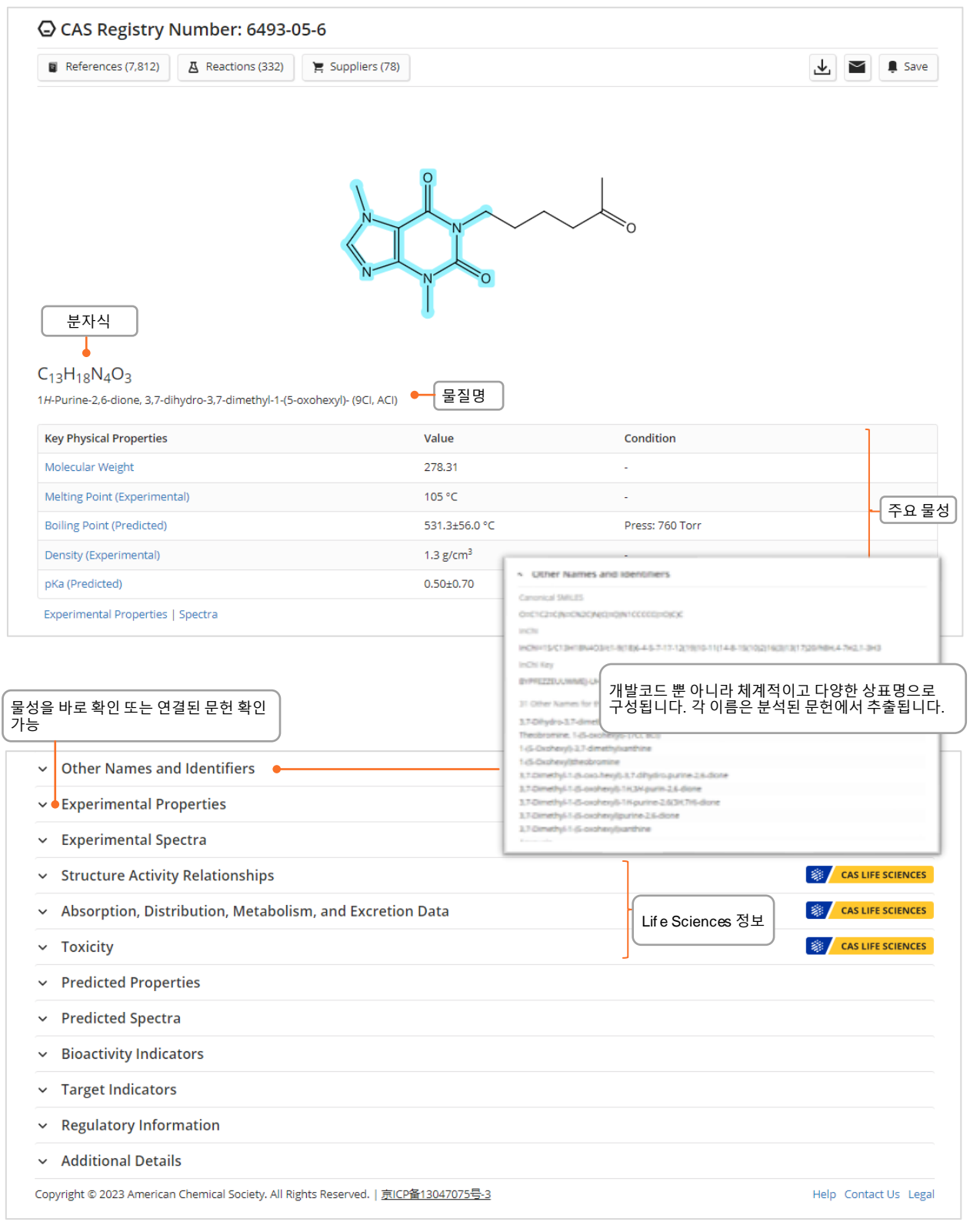

5

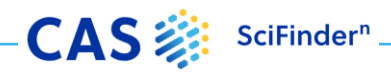

## **Drawing Editor**

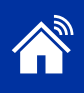

**CAS Draw editor** CAS Draw를 통해 구조식과 반응쿼리를 설정할 수 있습니다.

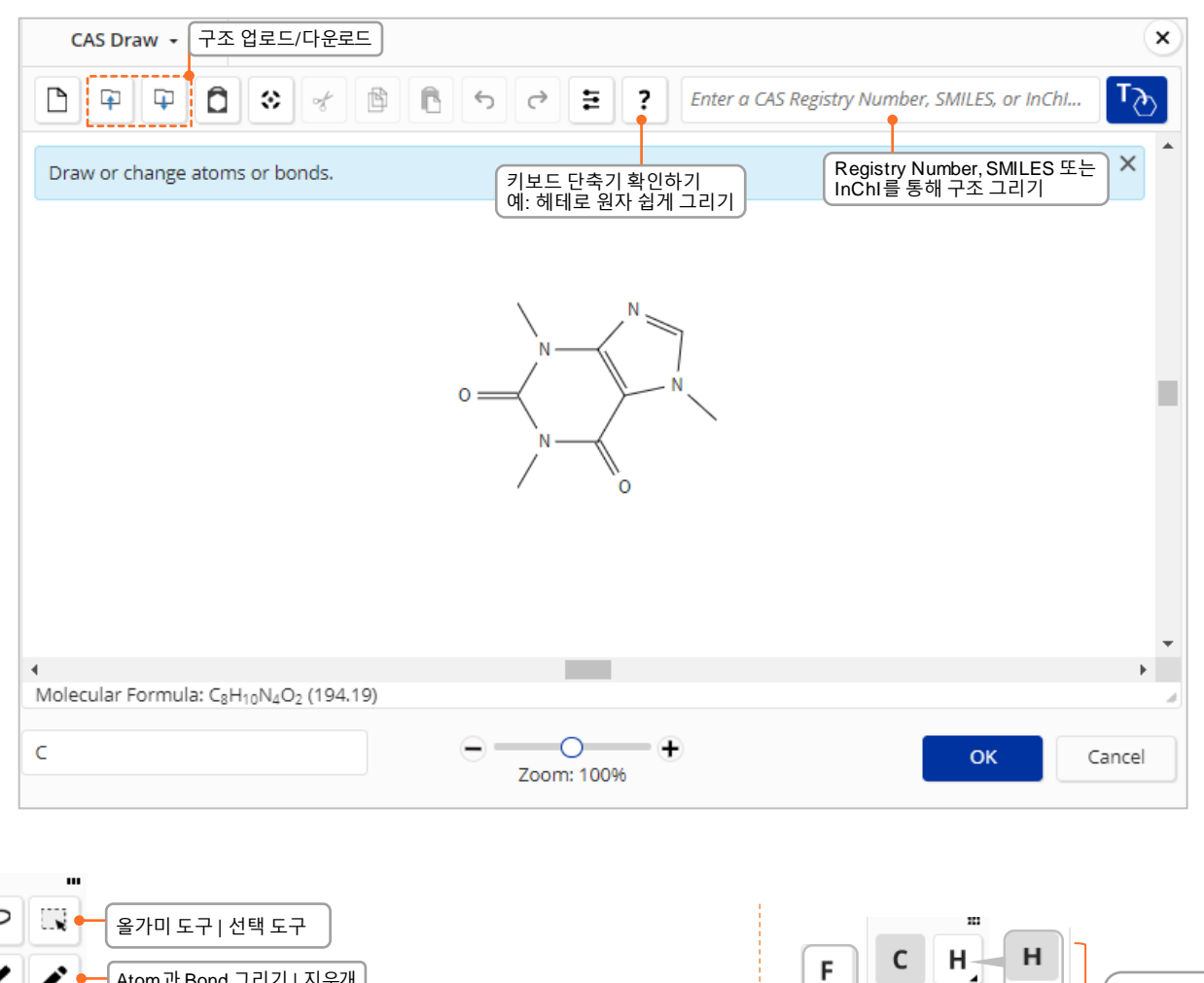

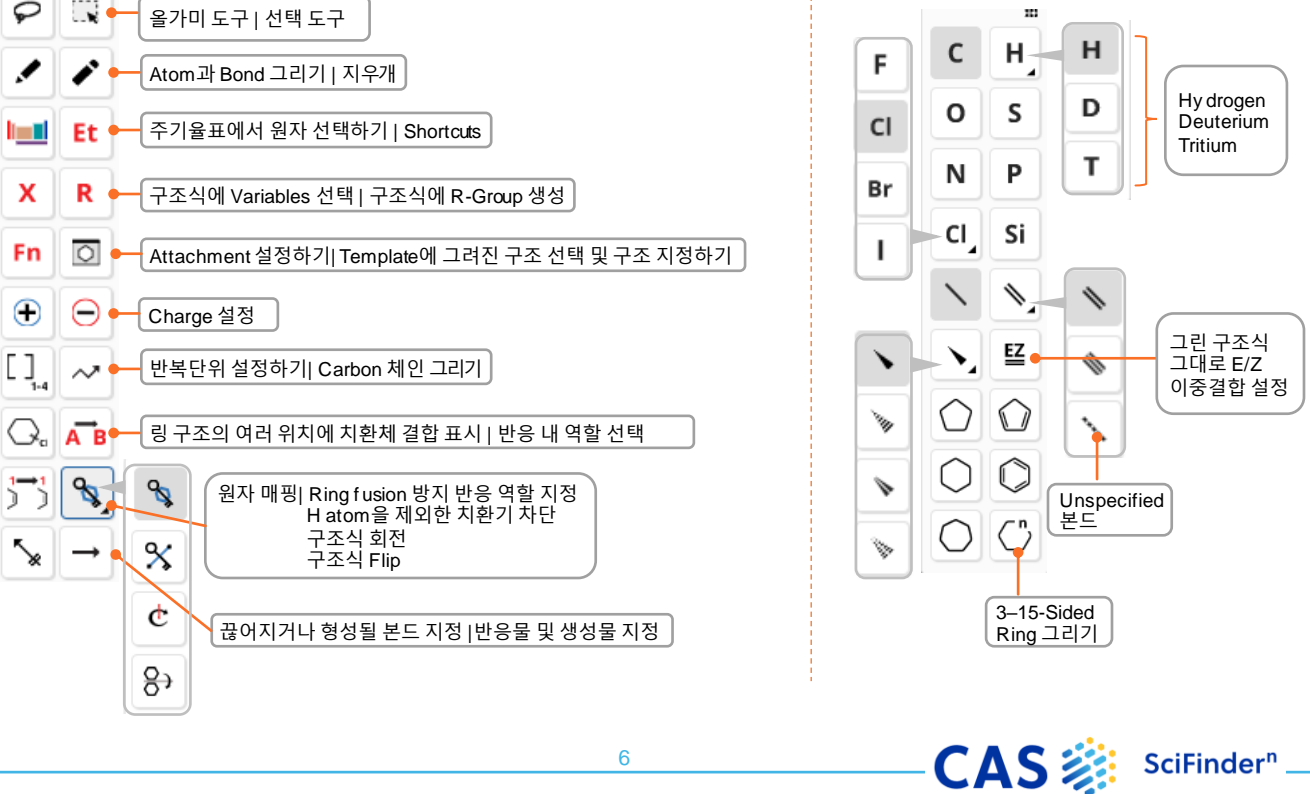

# <span id="page-7-0"></span>**Advanced search 검색어 지정하기**

## **Query Builder**

### Advanced Search SciFinder<sup>n</sup> 메인 페이지에서 특정 문헌 및 물질 상세검색 필드를 제공합니다.

- 연산자는 **OR**, **AND, NOT** 순서로 처리됩니다.
- 연산자는 단일 Advanced Search에 허용되지 않습니다.
- 와일드카드 사용이 가능합니다. 예: peek\*
- 최대 50개의 상세 검색 필드사용이 가능합니다. (기본 검색을 사용하는 경우 49개)

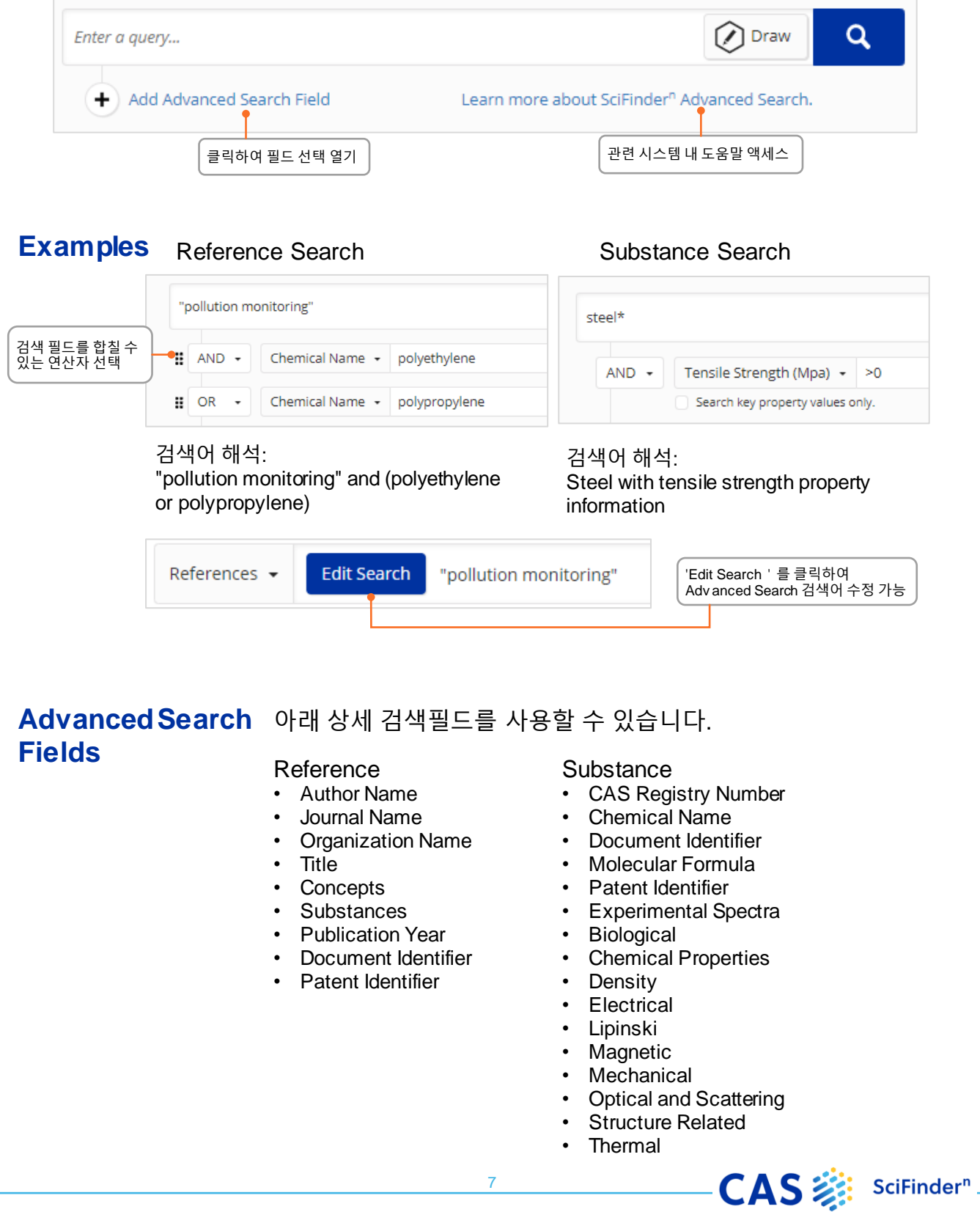

## **CAS Roles**

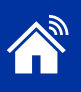

#### <span id="page-8-0"></span>**CAS Roles** Roles는 물질에 연결되며 문헌 내 특정 역할과 연관된 문헌을 찾을 수 있습니다.

- Super roles는 광범위한 범주이며, 관련된 모든 특정 역할로 구성됩니다. 예로는 Analytical Study, Preparation, Occurrence 등이 있습니다.
- Specific roles는 상세한 범주이며, 분석연구에서 분석물질 (Analyte)로 사용하거나 천연 추출물 (Natural Product Occurrence)와 같은 내용을 찾아볼 수 있습니다.

## **Roles in substance results**

#### 물질 검색에서의 Role 필터는 문헌의 물질과 연결된 역할 종류를 나타냅니다.

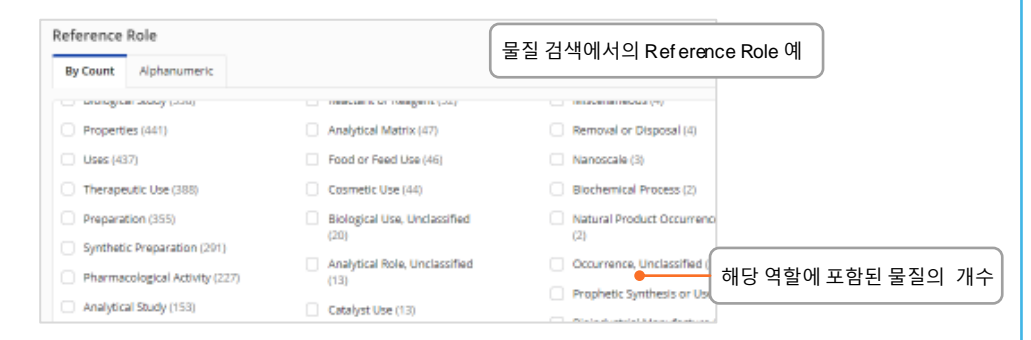

## **Roles in reference results**

Role 필터는 검색한 물질이 문헌 내에 색인되어 있는 경우에 나타납니다. 물질명이나 구조 그리기를 통해 검색 후 관련 문헌 리스트를 볼 수 있습니다.

**예시**: 해양 오염에 관심이 많은데, 폴리프로필렌이구체적 오염물질로기술된 문헌을 어떻게 찾을 수 있을까요?

폴리프로필렌을검색하면 많은수의 문헌이 나타납니다. Substance Role 필터에는 폴리프로필렌에적용되는 모든역할이표시됩니다. 그 중 **Pollutant**는 폴리프로필렌을오염 물질로 표기및 설명한1,657개의 문헌이있음을나타냅니다.

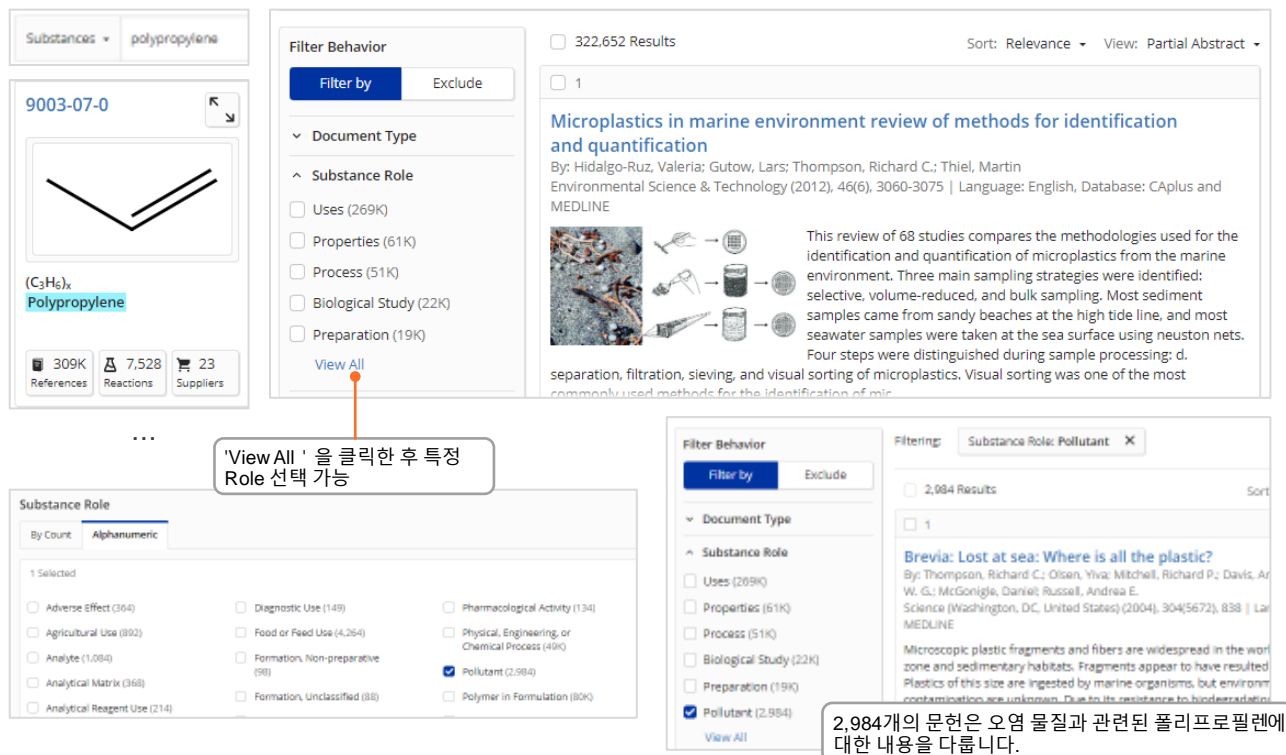

**CAS :::** SciFinder<sup>n</sup>

## **Biosequence 검색**

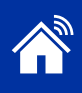

<span id="page-9-0"></span>**BLAST similarity search**

BLAST를 통해 유사한 뉴클리오타이드 및 아미노산 서열을 검색할 수 있습니다. 정렬 결과는 식별 및 적용 범위 백분율에 대한 사용하기 쉬운 정밀 필터링과 함께 직관적인 그래픽 레이아웃으로 표시됩니다. 시퀀스 결과와 관련 문헌 연결이 가능합니다.

#### BLAST 검색 수행

- 메인 SciFinder<sup>n</sup> 검색 페이지에서 Biosequenes 모듈을 엽니다.
- 시퀀스 파일 또는 시퀀스를 붙여 넣습니다.
- 지원되는 형식: 단일 문자 코드로 표시되는 잔기를 포함하는 시퀀스 (예: FASTA 포맷), 선행 번호는 지원되지 않습니다.
- 시퀀스 입력에는 header line (>으로 시작)이 포함될 수 있습니다. 시퀀스는 헤더로 구분할 수 있으므로 두 개 이상의 일괄 검색이 가능합니다.
- 원하는 대로 BLAST parameter를 조정하고 검색을 시작합니다.

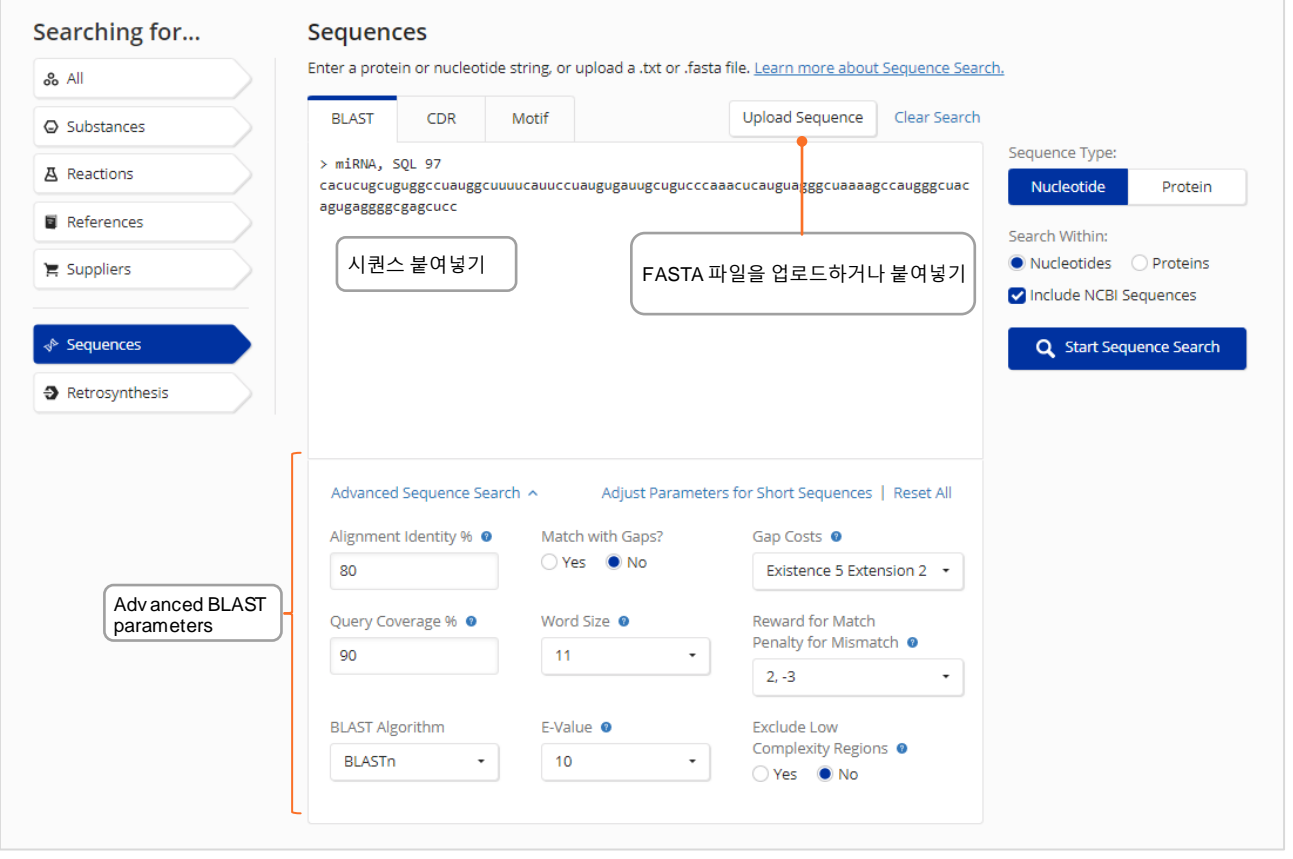

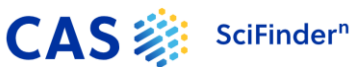

# **BLAST 결과 분석**

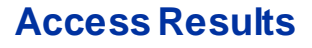

#### **Access Results** Biosequence 검색 결과는 최근 검색기록 및 일반 검색기록에 나타납니다. 결과를 분석하려면 'View Results'를 클릭하세요. 브라우저를 새로 고침 하여 기록을 업데이트 하세요.

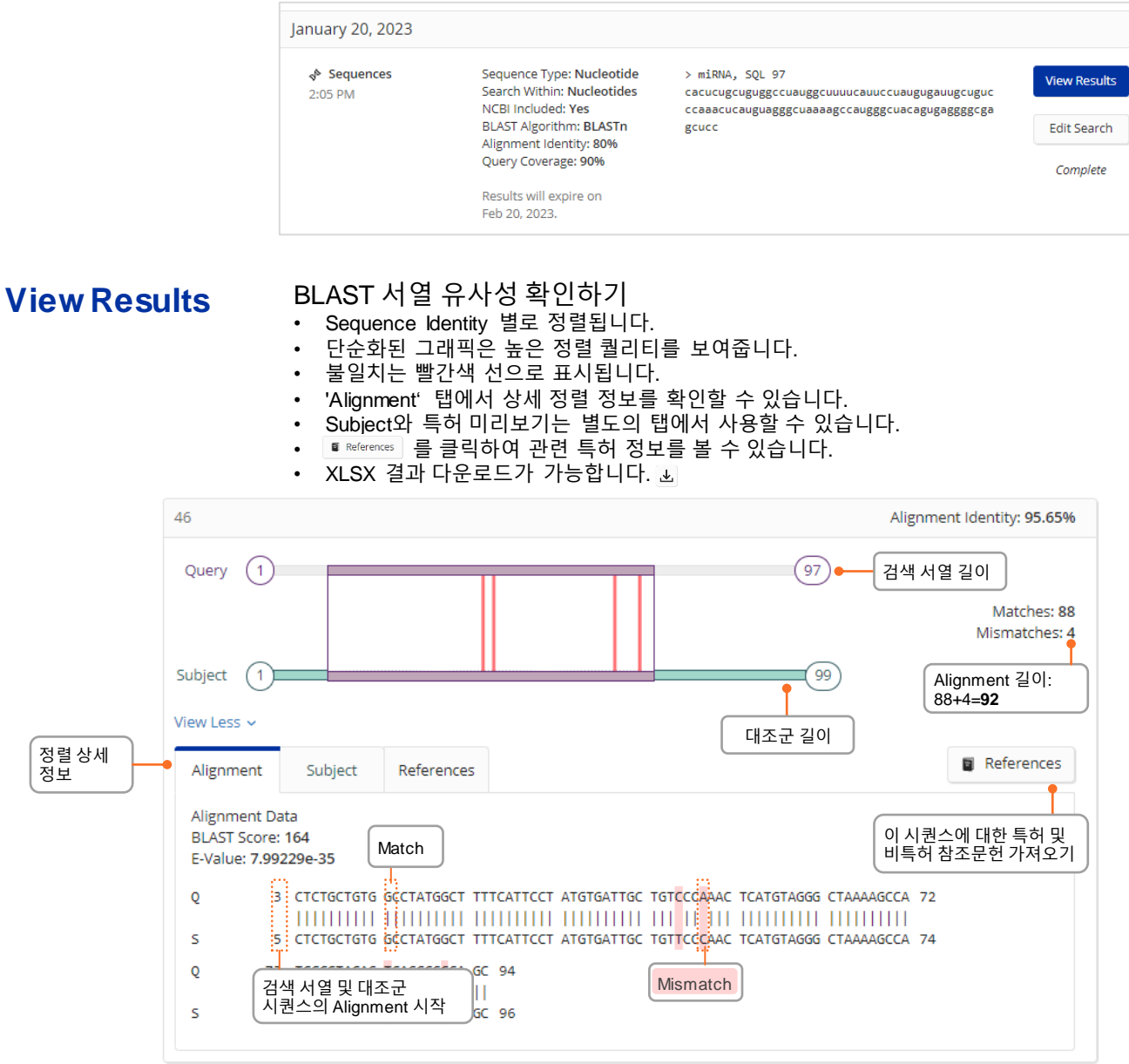

**Filter Results** 필터링을 통해 검색 결과를 변경할 수 있습니다.

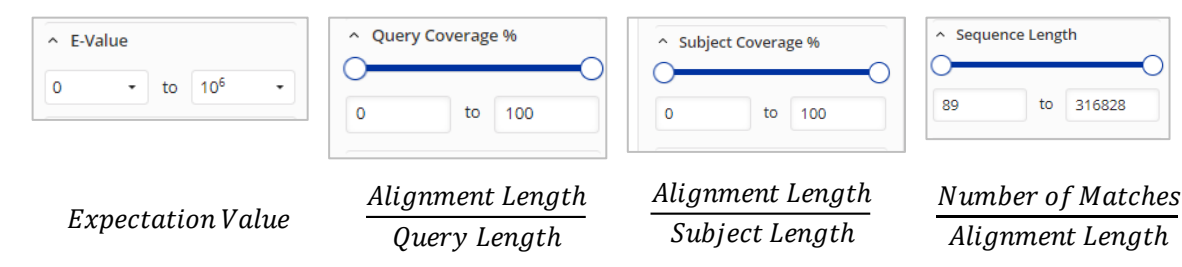

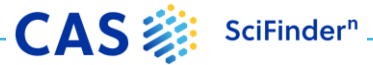

# **반응식 검색**

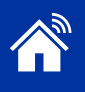

## <span id="page-11-0"></span>**Reaction searches** 반응식 검색어로는 물질명, CAS Registry Numbers, 문서 식별자 (DOI) 또는 구조식이 가능합니다.

- 결과는 동일한 반응물 및 생성물을 포함하는 Scheme, Transformation, Document로 그룹화할 수 있습니다.
- Scheme으로 그룹화 된 경우에 한해서, 정렬 순서는 검색 관련도, 등록일, 수율, 스텝 수 순서로 정렬할 수 있습니다.
- Scheme 내 반응식들은수율 순서대로정렬됩니다.

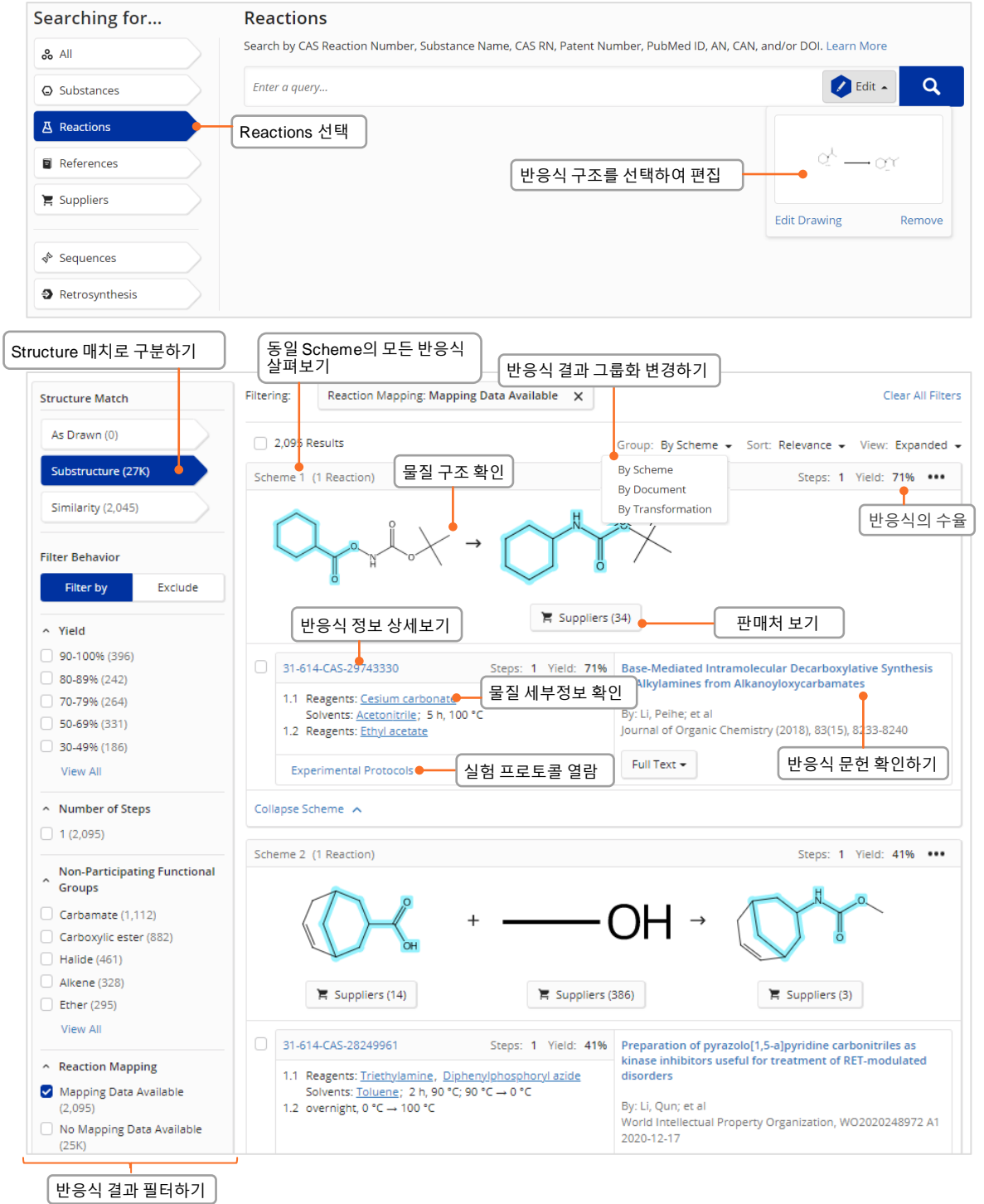

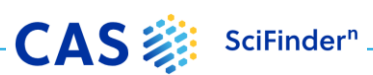

# **반응식 세부정보**

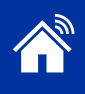

#### **Reaction details** 용매, 촉매, 반응물, 컨디션을 포함한 세부정보, 문헌, 그리고 supplement에서 추출한 실험 프로토콜을 나타냅니다.  $\rightarrow$  $\ddot{}$ Relative stereochemistry sho Relative stereochemistry sho  $\equiv$  Suppliers (63) Suppliers (386)  $QQ6$ 106  $\equiv$  Suppliers (5)  $\equiv$  Suppliers (5)  $\overline{+}$  $74M$  $400<sub>6</sub>$ 스텝별 반응 컨디션 정보 **Reaction Overview** Step 1 Step<sub>2</sub> Steps: 2 Yield: -Stage Catalysts Solvents Conditions Reagents 관련 문헌 보기  $\overline{1}$ **Thionyl chloride** 3 h. reflux: cooled **JOURNAL**  $\overline{2}$ Ammonium hydroxide Water cooled **Hypervalent Iodine Catalyzed** Hofmann Rearrangement of Carboxamides Using Oxone as CAS Reaction Number: 31-367-CAS-1991719 대체 반응 컨디션 보기 ┣  $\bullet$  **1-** Alternative Steps (2) **Terminal Oxidant** 상세 절차를 포함한 실험 프로토콜 보기 By: Yoshimura, Akira; et al **Experimental Protocols** View All > Journal of Organic Chemistry 원문에서의 실험방법 확인하기 **Experimental Procedure Synthetic Methods** (2012), 77(24), 11399-11404 **Products** rel-(1R,2R,4S)-Bicyclo[2.2.1]heptane-2-carboxamide, Yield: 1% (a) View PDF Full Text + rel-(1R,2S,4S)-Bicyclo[2.2.1]heptane-2-carboxamide, Yield: 9% Company/Organization Department of Chemistry and Reactants Bicyclo[2.2.1]heptane-2-carboxylic acid Biochemistry University of Minnesota Duluth Reagents **Thionyl chloride** Duluth, Minnesota 55812 **United States** Ammonium hydroxide Solvents Water 1. Reflux a solution of norbornane-2-carboxylic acid in excess thionyl chloride (5 mL) for 3 h. Procedure 2. Cool the resulting solution on ice. 3. Add aqueous NH<sub>4</sub>OH (5 mL) to the reaction mixture. 4. Filter the precipitate. 5. Dry the precipitate to obtain crude carboxamide product. 6. Recrystallize the crude product from ethanol to obtain bicyclo[2.2.1]heptane-2-carboxamide. Transformation Acylation of Nitrogen Nucleophiles by Carboxylic Acids Characterization Data 분석 정보 살펴보기 ~ rel-(1R,2S,4S)-Bicyclo[2.2.1]heptane-2-carboxamide **Proton NMR** (500 MHz, DMSO-d <sub>6</sub>) δ(br s, 1H), 6.71 (br s, 1H), 2.60-2.40 (m, 2H), 2.20-2.08 (m, 1H), 1.56-1.51 Spectrum (m, 1H), 1.50-1.22 (m, 6H), 1.19-1.10 (m, 1H) State white solid 반응시 특이사항CAS Method Number 3-367-CAS-1991719 Transformations **Reaction Notes** 주요 반응식 명칭 1. Acylation of Nitrogen Nucleophiles by Carboxylic Acids stereoselective

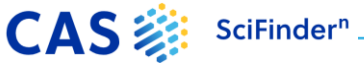

# <span id="page-13-0"></span>**역합성 플래너 (Retrosynthesis)**

### **Launch plan generation**

## SciFinder<sup>n</sup> Retrosynthesis Planner를 시작하는 두가지 방법

❶ Retrosynthesis 탭을 클릭하여 시작 물질 구조의 플라이아웃창을 열고생성 시작 2

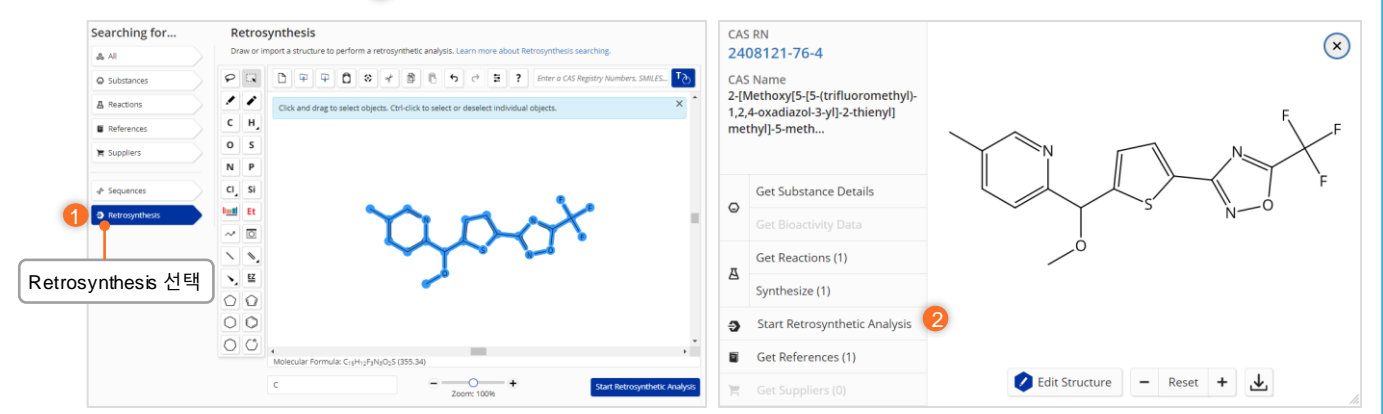

### **Plan options** 플랜 옵션을 선택하여 아래와 같은 사항을 설정할 수 있습니다.

- 합성 길이/깊이 조절
- Protect bonds를통한전체 합성경로 설정
- 첫번째 Disconnection 설정
- 유의미한 대안으로플랜 설정 예: poly- or heterocyclic molecules

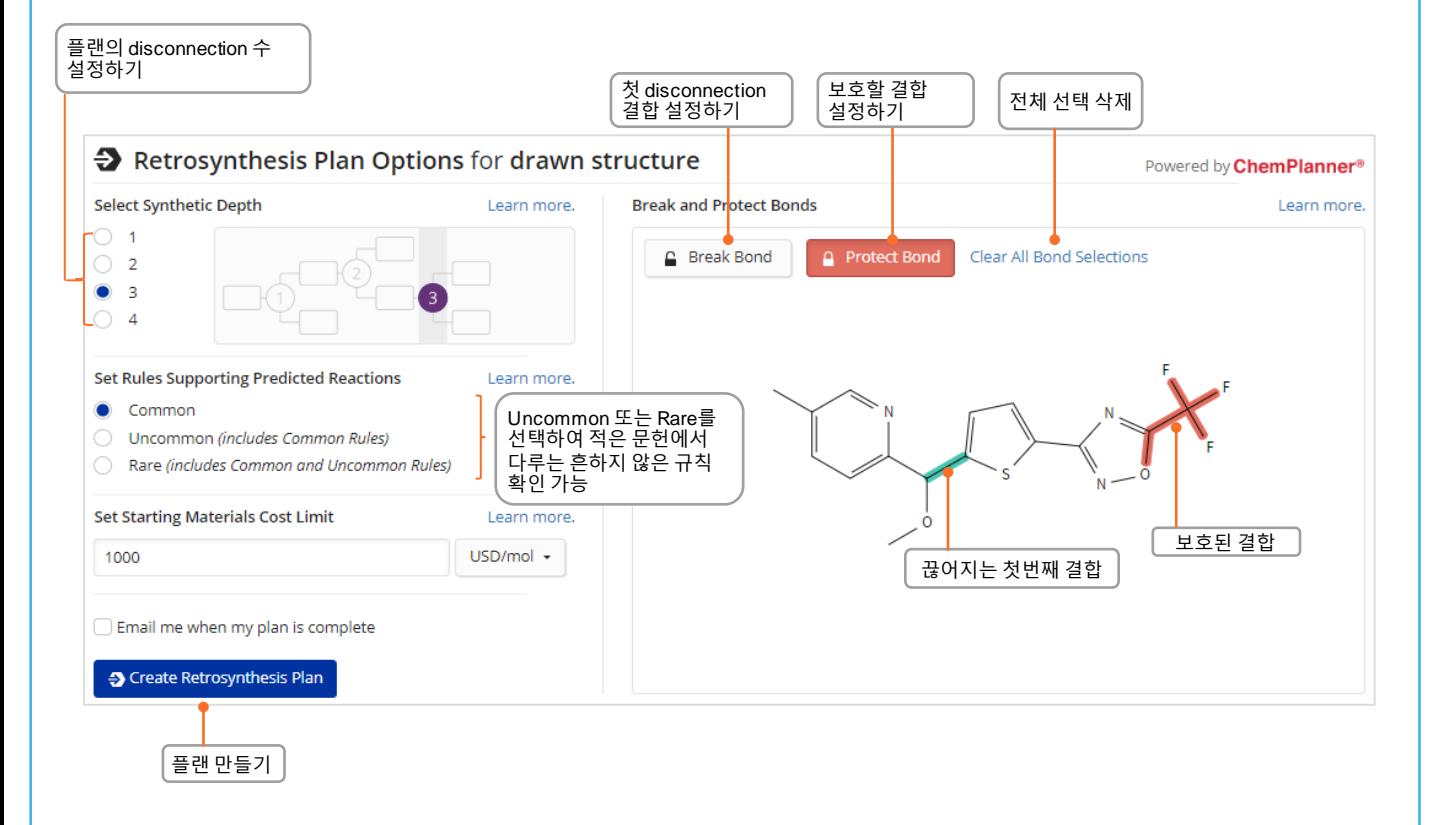

**CAS :::** SciFinder<sup>n</sup>

## **역합성 플랜 및 대체 스텝**

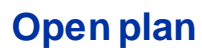

**Open plan** Experimental Plan은 몇 초 안에 사용할 수 있으며 Predictive Retrosynthesis Plan (예측 역합성 플랜)은 조금 더 오래 걸릴 수 있습니다.

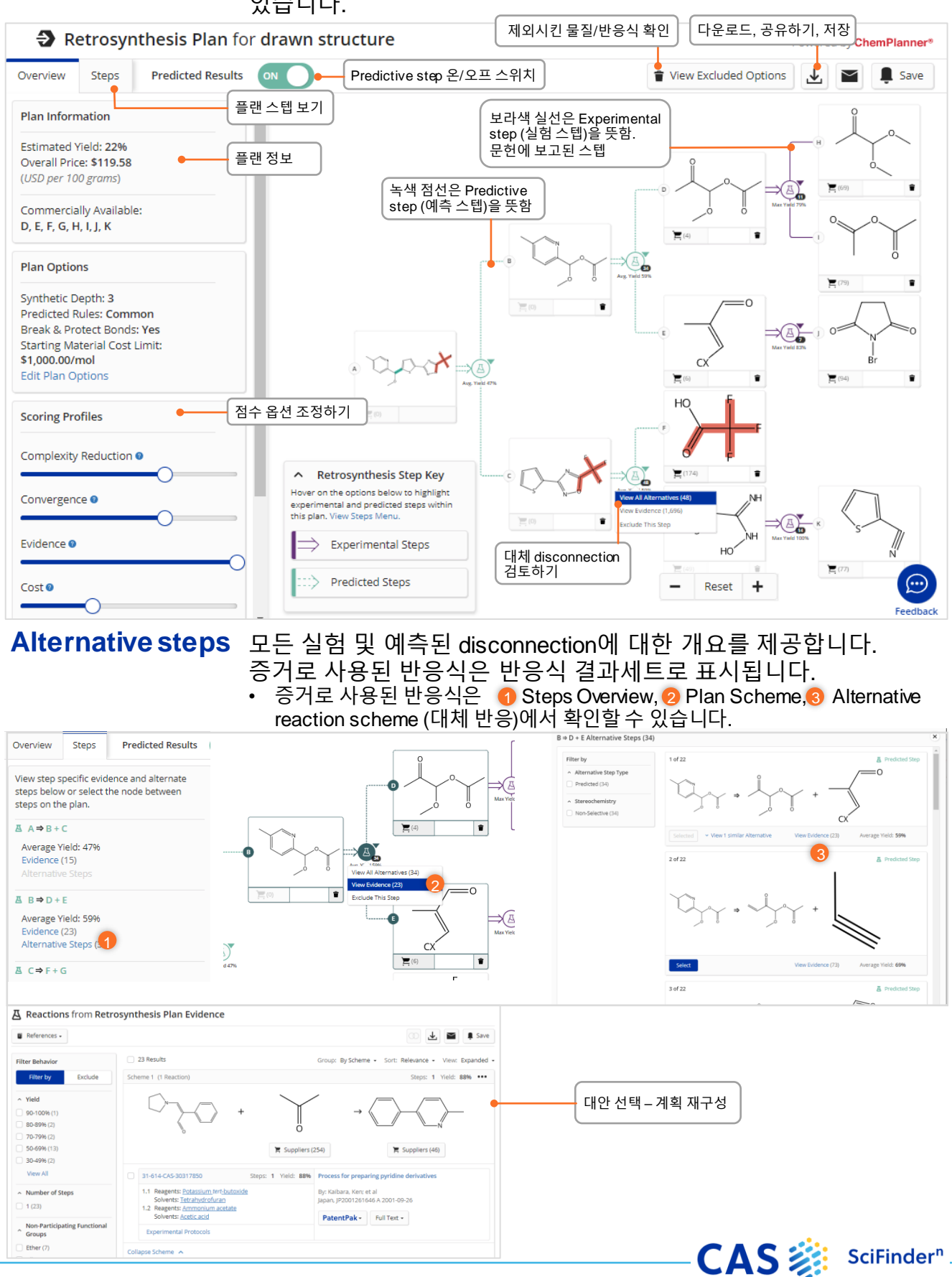

## **점수 옵션**

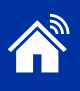

## **Scoring Options**

## 예측 단계를 포함한 플랜의 경우, 계획/대안 단계에 표시되는 내용을 결정하는 프로필의 점수를 높이거나 낮출 수 있습니다.

- 각 점수 프로필은 끄기, 낮음, 중간 또는 높음중 설정할수 있습니다.
- 각 프로필의 기본 설정은아래와같이 "중간"입니다.
- 슬라이더를 왼쪽 끝으로 이동하면해당 프로필의점수가"끄기"로설정되어 스텝 선택이나 대체의 순위에 중요요소로작용하지 않습니다.

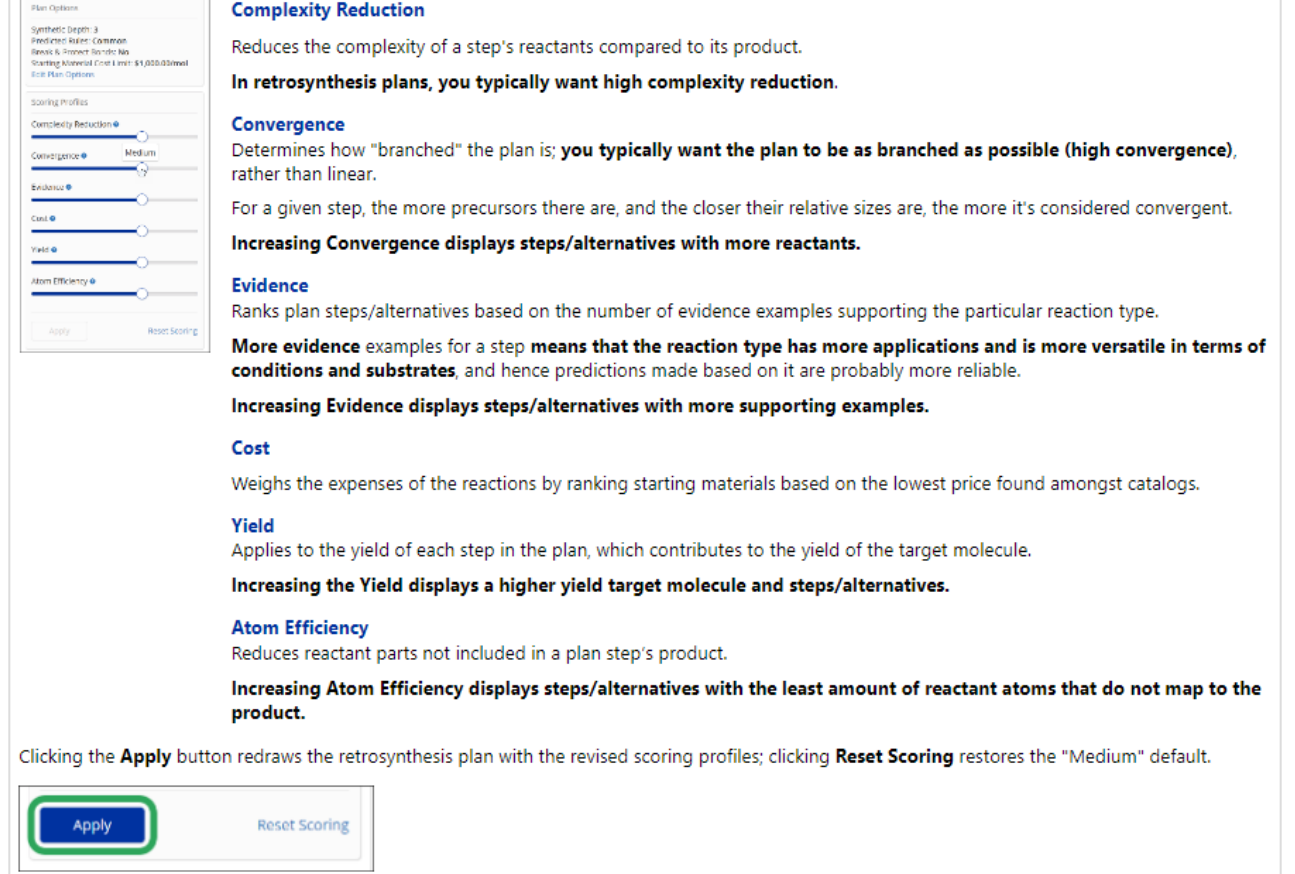

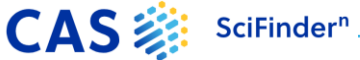

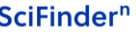

## **Markush 검색 및 PatentPak**

<span id="page-16-0"></span>**Markush searching** Markush 구조 검색은 Substance 검색 모드에서 "Search Patent Markush" 기능을 사용하여 수행할 수 있습니다.

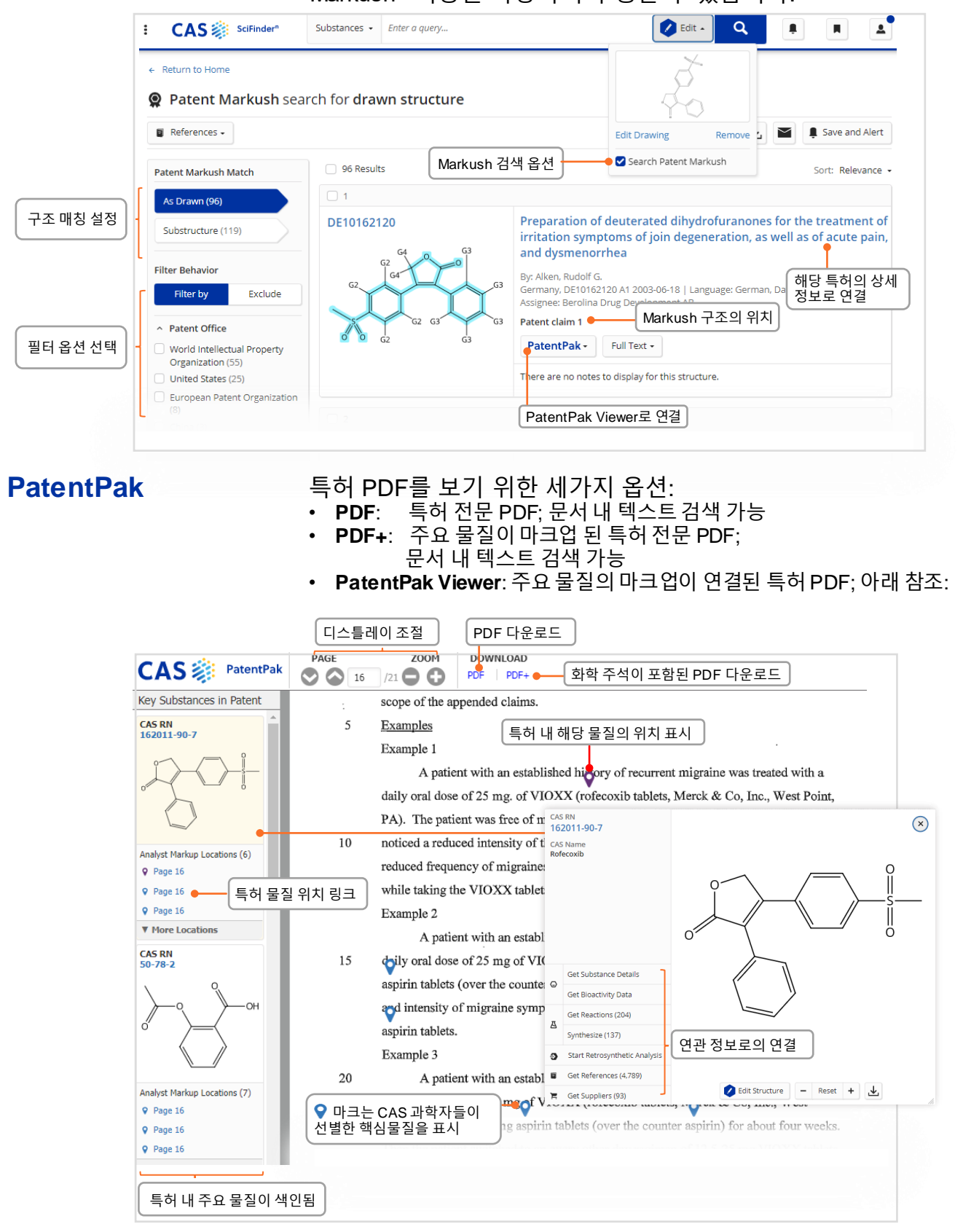

## **Prior Art Search**

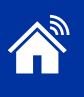

## **Prior Art Analysis**

특허 상세보기 페이지에서 선행기술 조사를 실행할 수 있습니다. 결과는 History에서 찾아보실 수 있습니다.

- AI 기반 연관성 예측
- 단일 특허 문헌을 기반으로 분석 시작
- CAS Concepts, 인덱싱한 물질, IPC 코드 및 추가적인 텍스트를 종합적으로 분석
- 특허 및 비특허 문헌을 포함하여 해당 특허보다 이전에 알려진 문서를 관련도 순으로 생성

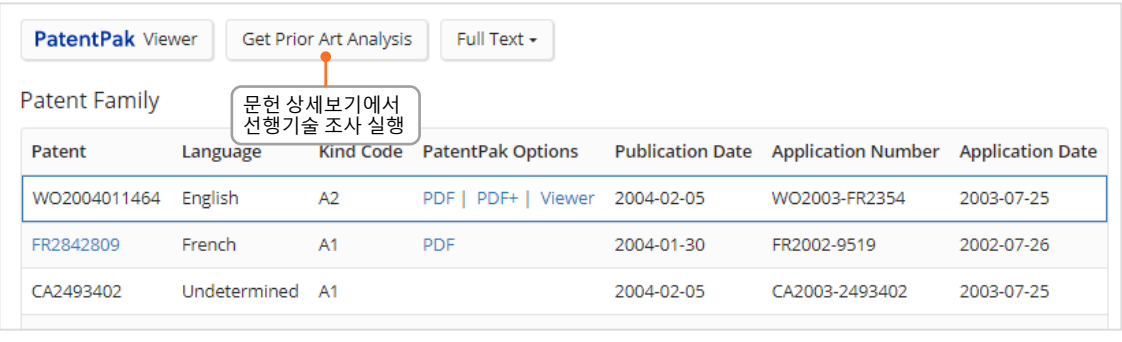

References 10:44 AM

#### Prior Art Analysis (154)

Novel substituted pyrazolo[1,5-a]-1,3,5-triazine derivatives and their analogs, pharmaceutical compositions containing them, their use as drugs, particularly as neurotrophic factor production enhancers, and methods for their preparation

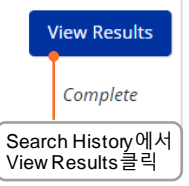

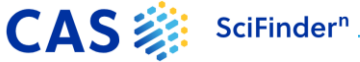

## **판매처 검색 및 ChemDoodle**®

#### <span id="page-18-0"></span>**Suppliers searching** 물질명, 화학 구조식 또는 기타 식별자를 통해 판매처 검색을 하여 카탈로그에 직접 연결이 가능합니다.

 $\lceil$  정렬 방식  $\rceil$ 

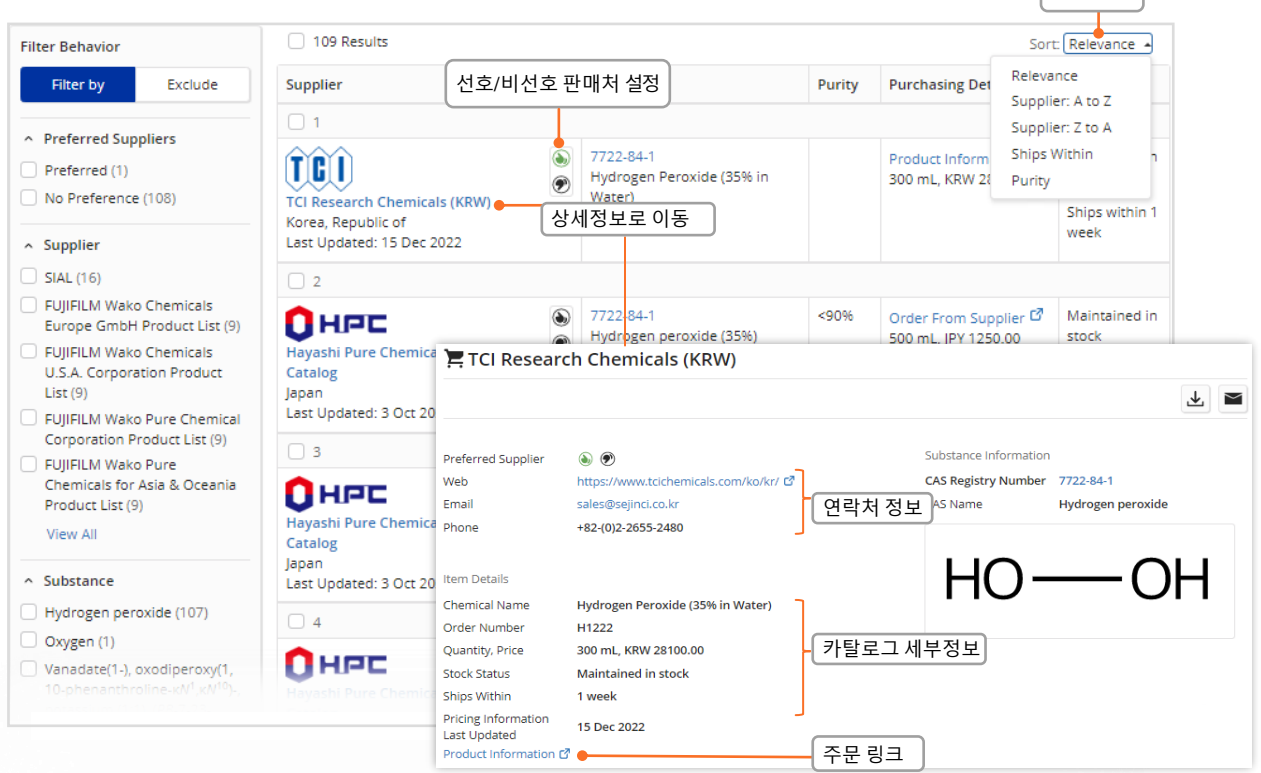

**ChemDoodle®** CASdraw editor 외에도 ChemDoodle을 사용하여 원하는 구조식을 그릴 수 있습니다. 특히 ChemDoodle은 태블릿 및 모바일 기기로 검색할 때 유용합니다.

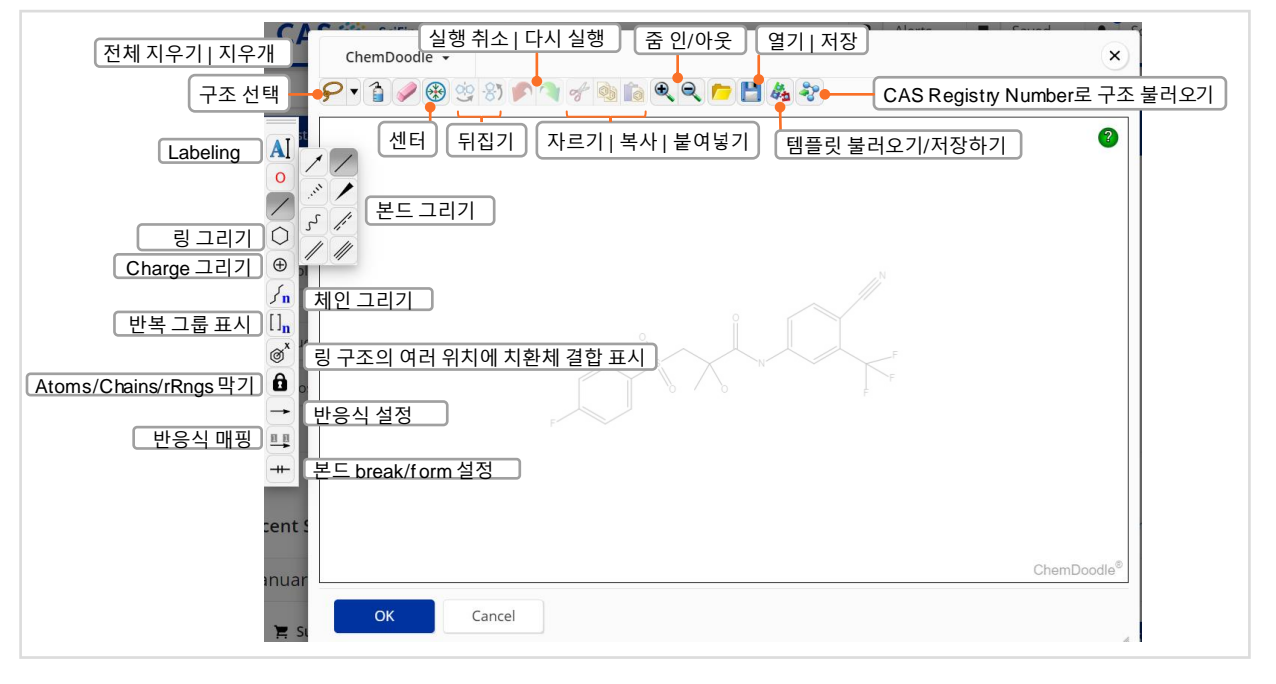

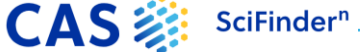

## **CAS Analytical Methods<sup>™</sup>**

#### <span id="page-19-0"></span>**CAS Analytical Methods**

CAS Analytical MethodsTM를 사용하시려면, https://methods.cas.org/ 에서 로그인 하거나, CAS SciFinder<sup>n</sup>내 App switcher를 통해 이동할 수 있습니다.

• 실험실에 바로 가져갈수 있는 단계별 스킴을 제공합니다. • 집중 영역에는 약리학, HPLC, 식품분석, 천연 제품분리 분석및 수질분석이 포함됩니다.

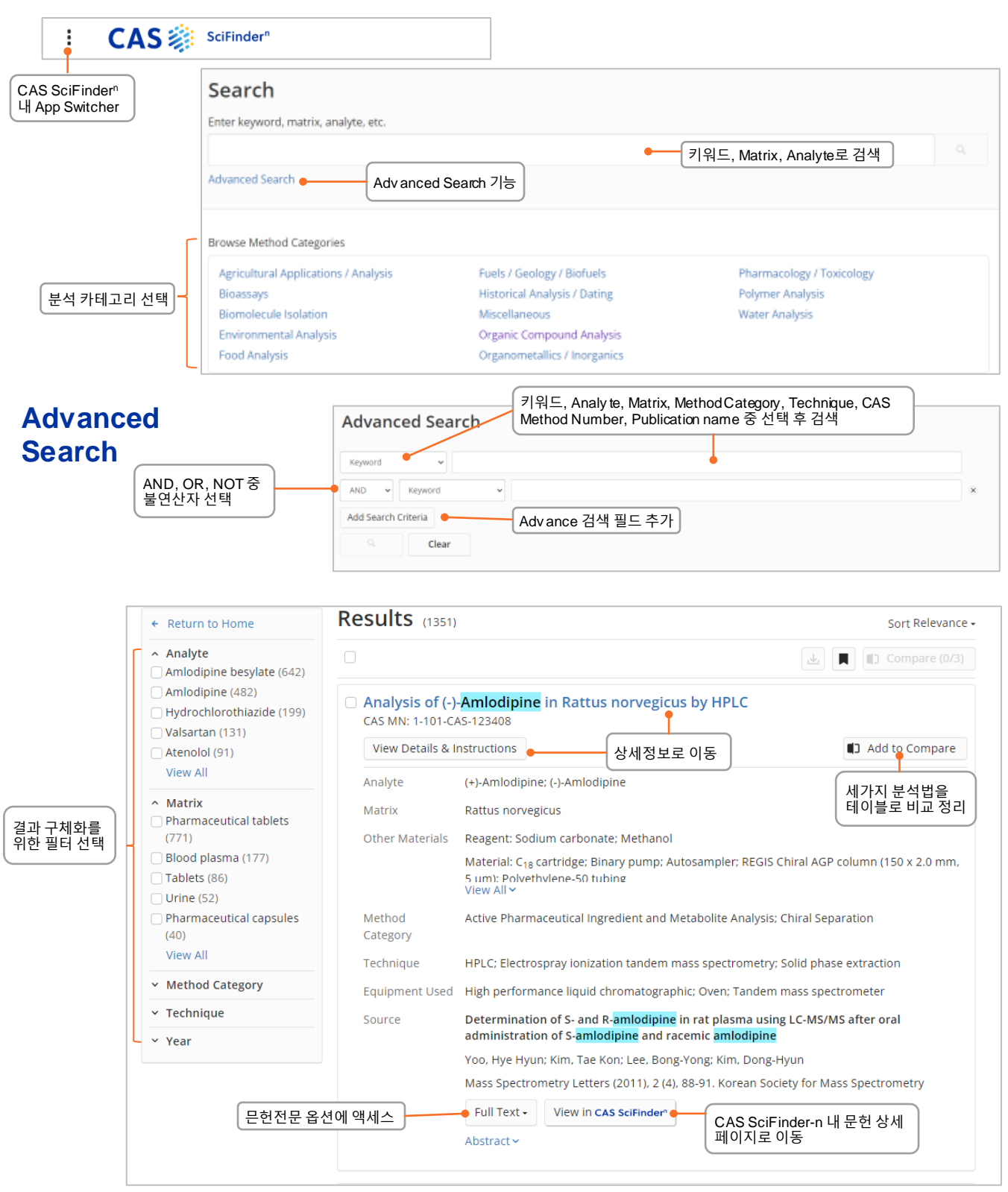

19

CAS : Analytical Methods

## **CAS Analytical Methodsᵀᴹ 상세정보**

PDF, XLS 포맷으로 다운로드

山 П

검색 결과 저장

#### Analysis of Amlodipine in Pharmaceutical tablets by Spectrophotometry CAS MN: 1-101-CAS-211300 Method Category: Active Pharmaceutical Ingredient and Metabolite Analysis 구조식 확인 Technique: Spectrophotometry CAS RN Materials Role Image View Structure Valsartan 137862-53-4 analyte 분석에 사용된 Analy te, materials, Amlodipine analyte **View Structure** 88150-42-9 reagent 등 확인 Pharmaceutical tablets matrix  $67 - 56 - 1$ Methanol reagent **View Structure** Source Simultaneous determination of amlodipine and valsartan Mohamed, Nashwah Gadallah Analytical Chemistry Insights (2011), 6, 53 - 59. Libertas Academica CODEN: ACINCT | ISSN: 11773901 | DOI: 10.4137/aci.s7282 문헌 정보 Full Text + View in CAS SciFinder<sup>®</sup> - 문헌전문 옵션 액세스 - CAS SciFinder-n이동 Abstract ^ A spectrophotometric method was developed for simultaneous determination of amlodipine (Aml) and valsartan (Val) without previous separation In this method amlodipine in methanolic solution was determined using zero order UV spectrophotometry by measuring its absorbency at 360.5 nm without any interference from valsartan. Valsartan spectrum in zero order is totally overlapped with that of amiodipine. First, second and third derivative could not resolve the overlapped peaks. The first derivative of the ratio spectra technique was applied for the measurement of valsartan. The ratio spectrum was obtained by dividing the absorption spectrum of the mixture by that of <mark>amlodipine</mark>, so that the concentration of valsartan could be determined from the first derivative of the ratio spectrum at 290 nm. Quantification limits of amlodipine and valsartan were 10-80 µg/mL and 20-180 µg/mL resp. The method was successfully applied for the quant. determination of both drugs in bulk powder and pharmaceutical formulation. **Equipment Used** Ultraviolet/Visible spectrophotometer, 1601pc, Shimadzu, Japan Ultrasonic crest, 575T, Cortland, New York 13045, USA. Conditions Instrument Detection wavelength: amlodipine - 360.5 nm; valsartan- 290 nm Instructions **Sample Preparation** 1. Prepare tablets working solution by accurately weighing a quantity of powdered exforge tablets sample containing an equivalent of 10 mg amlodipine and 160 mg valuarian.<br>2. Transfer the powder into 100 mL volumetric flask and add 70 mL methanol. nicate the mixture or ten m 4. Dilute to the volume with methanol.<br>5. Filter the solution before use. **Standards Preparation** 1. Prepare stock methenoils solution of <mark>amiodipine</mark> and valuartan of concentration 100 µg/mL and 200 µg/mL separately by dissolving the appropriate<br>8mount of the respective substance in methanol.<br>2. Prepare working standa methanol to obtain the required concentration ranges Spectrophotometry analysis 1. Perform the analysis on a 2. Transfer aliquots (1 - 8 mL Validation 상세 Instruction 및 Validation 4. Record the absorbance s **Linearity Range** 10 - 80 µg/mL, Amlodipine 정보 제공 5. Determine the absorban 20 - 180 µg/mL, Valsartan 6. Divide the UV at 7. Obtain the first derivativ Limit of Detection 5.5 µg/mL, Amlodipine 290 nm 8 µg/mL, Valsartan Limit of Quantitation 8.5 µg/mL, Amlodipine 12 µg/mL. Valsartan Recovery 99.9 ± 1.1%, Amlodioine 100:56 ± 1.1%, Valsartan **Accuracy** 100.19 ± 0.76% Amindipine 99.91 ± 0.55%, Valsartan Precision 0.85%, 0.45%, 0.78% and 0.39% (RSD, within the same day, repeatability<br>different days, reproducibility) in 30, 50, 65 and 80 µg/mL taken, Amladi n the same day, repeatability); 0.72%, 0.67%, 0.66% and 0.84% (RSD, 0.62%, 0.76%, 0.61% and 0.38% (RSD, within the same day, repeatability); 0.73%, 0.87%, 0.75% and 0.56% (RSD,<br>different days, reproductivity) in 48, 80, 104 and 128 µg/mL taken, Valsartan

20

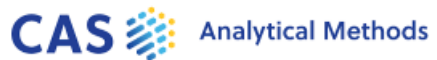

## **CAS Formulus®**

<span id="page-21-0"></span>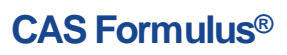

Formulation 정보를 성분, 공정 및 실험 활동을 포함하여 제제/제형의 세부 사항을 확인할 수 있습니다. CAS Formulus® 를 사용하시려면, https://formulus.cas.org 에서 로그인 하거나, App switcher를 통해 이동할 수 있습니다.

**Search Formulation** 제형, 성분, 목적 또는 기능 등의 정보를 입력하여 검색할 수 있습니다.

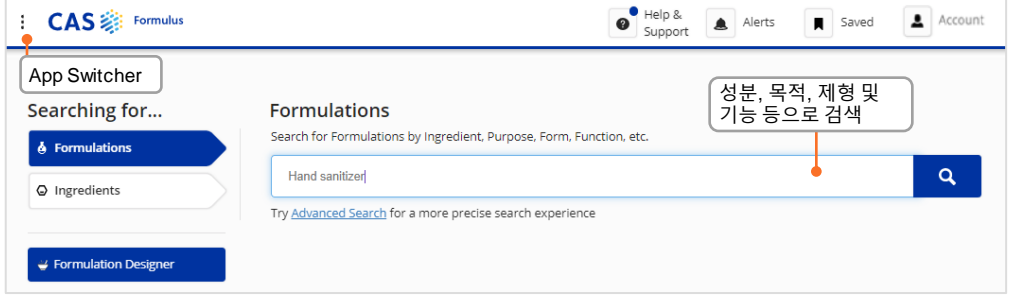

**Formulation Results** 산업 분야, 목적, 제형의 상태 및 이동경로 까지 확인하고 필터로 활용 가능합니다.

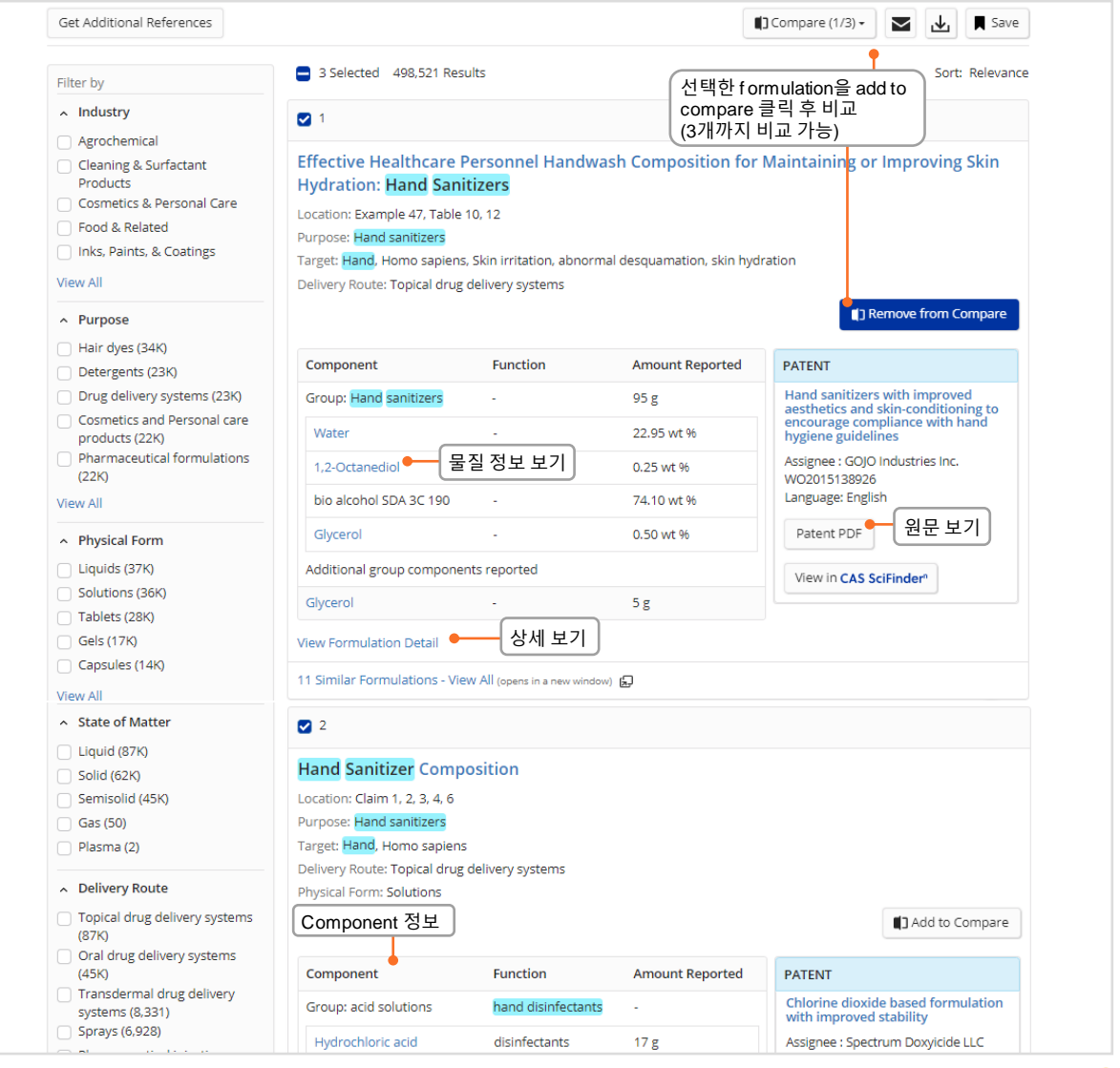

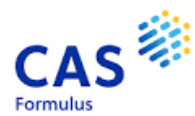

## **CAS Formulus®**

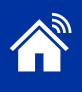

## **Search ingredients** 구성 물질을 검색하여 다양한 formulation을 확인해보세요.

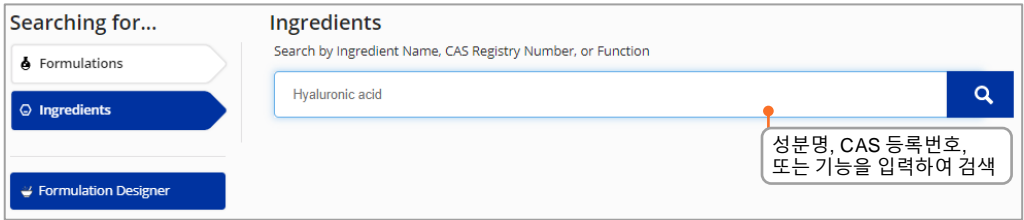

## **Ingredient Results** 성분 물질로부터 새로운 제형/제제의 아이디어를 얻을 수 있습니다.

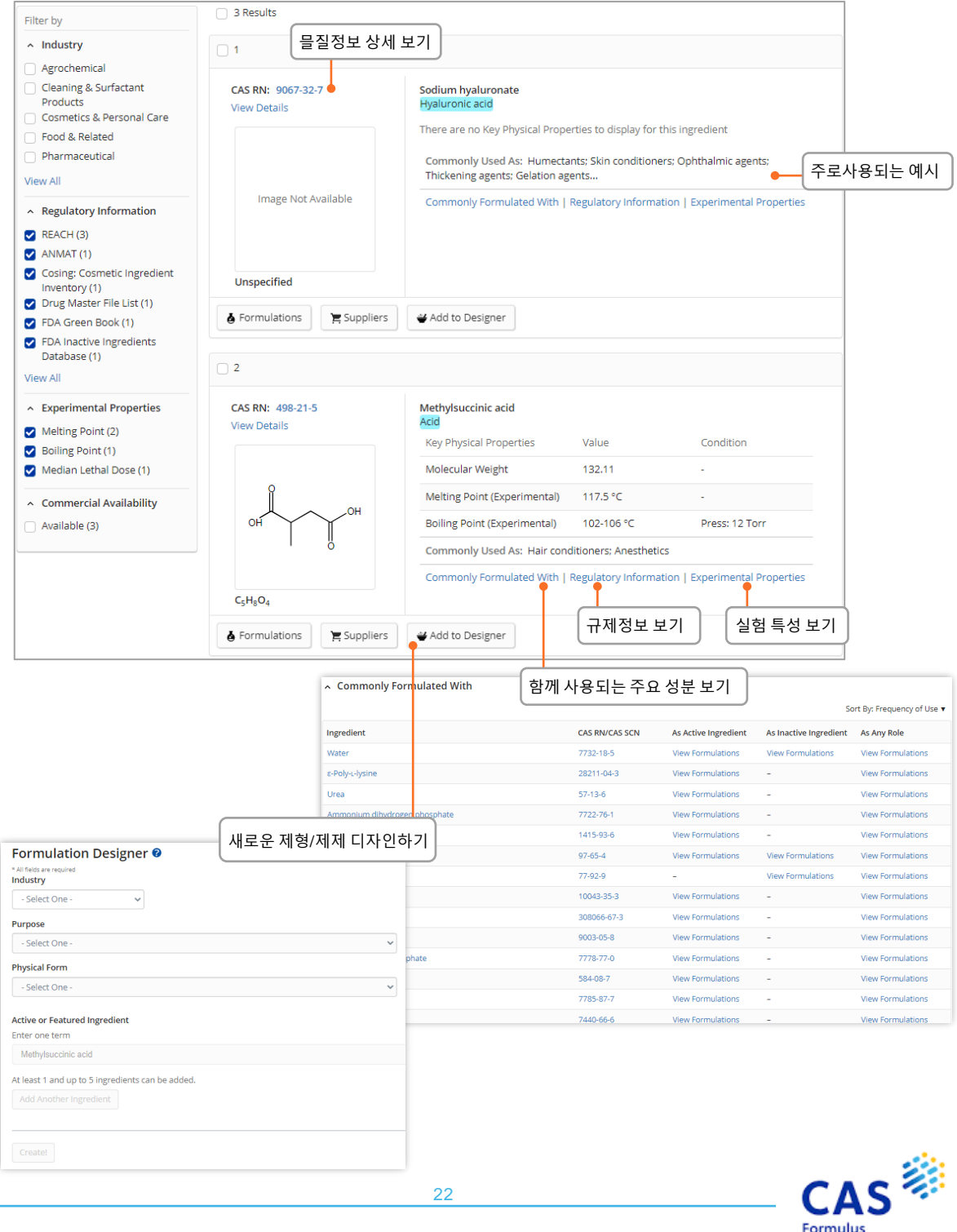

Formulus

# **로그인, 피드백, 도움말**

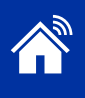

A division of the<br>American Chemical Society

<span id="page-23-0"></span>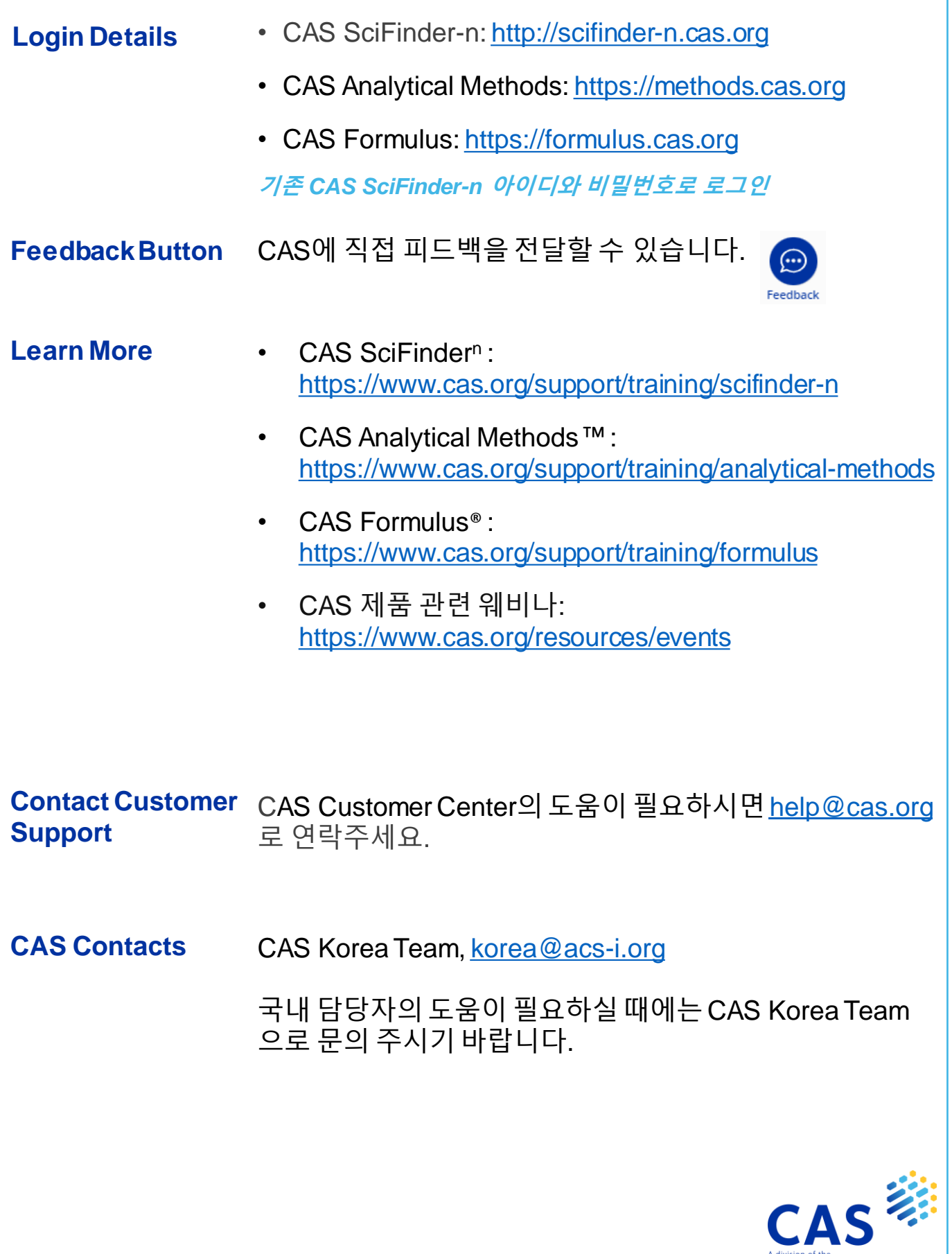